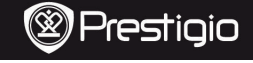

Quick Start Guide Prestigio MultiPad PMP7170B3G\_DUO

# **1. Packing List**

- 1. Prestigio MultiPad 2. AC Adapter
- 3. Carrying Case 4. USB Cable
- 5. Quick Start Guide
- 7. Legal and Safety Notices

## **2. Device Overview**

- 
- 
- 6. Warranty Card
- 8. OTG Cable

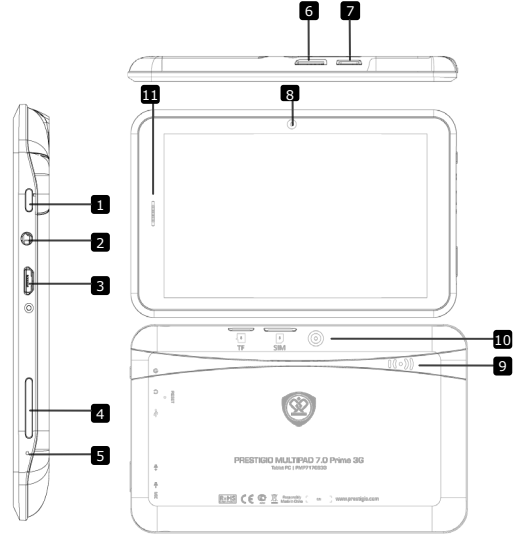

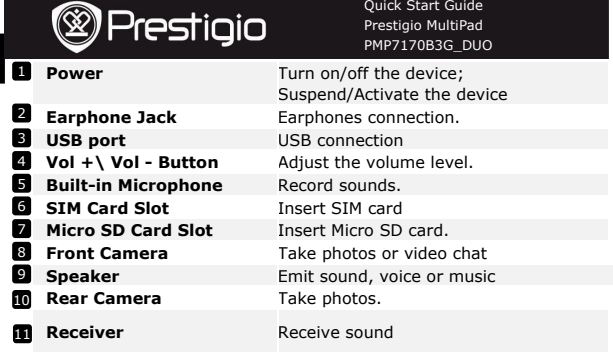

# **3. Charging**

EN

- Insert the connector of adaptor to the USB port of the device and connect the power adapter to the wall socket for charging.
- Normally it takes approximately 4 hours to fully charge the device. Operating the device while charging with the AC adapter may extend the time of full charging.

#### **4. Power on/Power off**

**Getting Started** 

- To turn on the device, press and hold the **Power Button** until you see the start-up screen then release. It will automatically enter the **Home** screen.If it is first time to use it, it will enter Prestigio Wizard screen.please follow the on-screen instructions
- **Press the Power Button** once to enter sleep mode and press it again to awake the device.
- Press and hold the **Power Button,** and then tap on **OK** to power off the device.

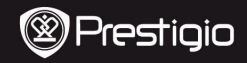

## **5**.**Inserting a Memory Card**

- The device supports micro SD/SDHC cards.
- To insert a Micro SD card, place the card connector towards the front side of the device and the printing side of the card towards the rear side of the device.
- To remove the micro SD card, gently press the edge of the card to release the safety lock and pull the card out of the slot.

#### **Notice:**

When you are reading the file from micro SD card, please don't remove it, or the device could fail to operate correctly.

#### **6. Connecting to Wi-Fi**

In the Home menu press the icon and select **Settings** icon to

access the list of options. Select **Wireless & networks**.

- If the Wi-Fi is off, tap on the Wi-Fi line to turn it on.
- The device will scan for available Wi-Fi networks and display them at the right of the screen.
- Tap on the network you want to connect to. Then tap inside the Wireless password field to make the virtual keyboard appear. Enter the required network information, tap on **Enter**, and then tap on **Connect**.
- Your device will now attempt to establish a connection to the Wi-Fi access point with the network parameters you entered.

#### **7. Transferring content from PC**

- **Connect the device to your PC/Notebook via USB cable.**
- Select the content you want to transfer from your PC/Notebook.
- $\bullet$  Drag the content from the PC/Notebook to the device.
- Please do not disconnect the USB cable during loading. It may cause malfunction of the device and files.
- Left click on  $\bullet$  to disconnect the device and PC/Notebook safely.

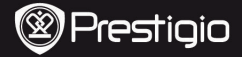

Quick Start Guide Prestigio MultiPad PMP7170B3G\_DUO

# **Technical Specifications**

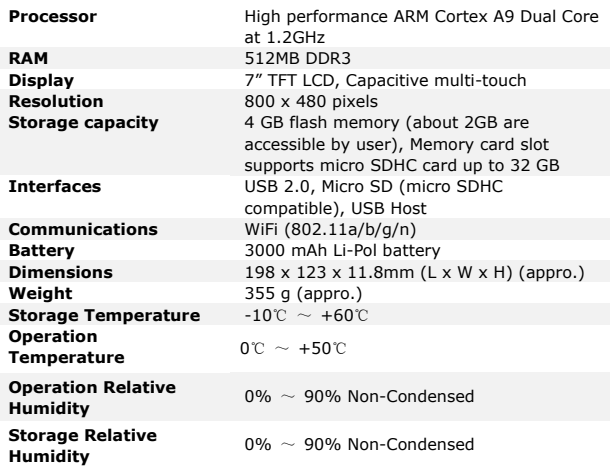

## **Disclaimer**

As the Prestigio products are constantly updated and improved, your device's software and hardware may have a slightly different appearance or modified functionality than presented in this Quick Start Guide.

Prestigio hereby states that this MultiPad complies to basic requirements and another relevant regulations given by the EU directive1999/5/EC. Full version of the declaration of conformity is available on [http://www.prestigio.com/compliance.](http://www.prestigio.com/compliance) 

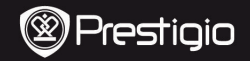

#### **1. Комплект поставки**

- 
- 
- 5. Краткое руководство пользователя
- 7. Инструкции по безопасности

# **2. Обзор устройства**

- 1. Prestigio MultiPad 2. Сетевой адаптер
- 3. Чехол 4. Кабель USB
	- 6. Гарантийный талон
	- 8. Кабель OTG

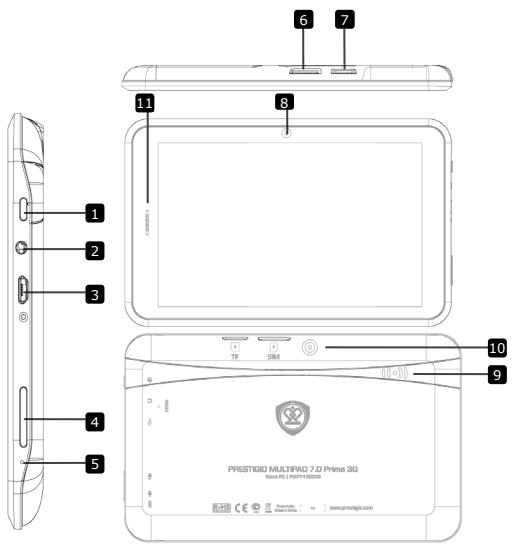

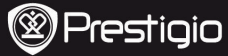

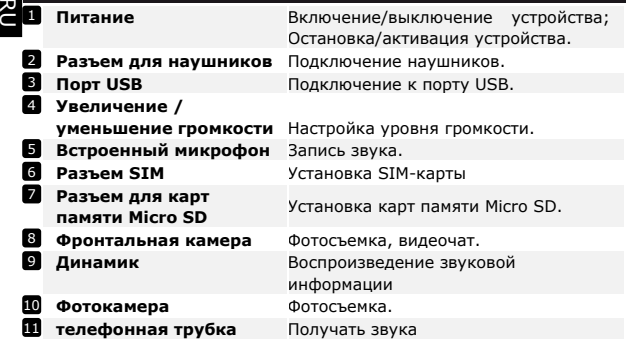

## **Начало работы**

#### **3. Зарядка**

- Подключите адаптер питания к разъему питания на устройстве и затем подсоедините шнур питания к электрической розетке.
- Обычно полная зарядка занимает около 4 часов. Использование устройства в момент зарядки может увеличить общее время зарядки.

#### **4. Включение/выключение питания**

- Чтобы включить устройство, нажмите и удерживайте кнопку **Питание** до появления заставки, затем отпустите кнопку. Устройство автоматически перейдет на главную страницу.
- Для входа в спящий режим нажмите кнопку **Питание** один раз, для выхода из данного режима – снова нажмите кнопку **Питание**.
- Чтобы выключить устройство, нажмите и удерживайте кнопку **Питание**, а затем выберите **OK**.

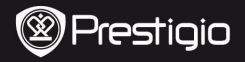

#### **5**.**Установка карты памяти**

- Устройство поддерживает карты памяти micro SD/SDHC.
- Для установки карты памяти micro SD поместите карту в разъем лицевой стороной вниз.
- Для извлечения карты SD аккуратно нажмите на выступающий край карты и затем втяните карту из разъема.
- Для доступа к файлам на карте войдите в режим **Проводника** и выберите пункт **SD карта**.

#### **Внимание:**

Если устройство обращается к файлу, размещенному на карте памяти micro SD, не извлекайте в этот момент карту из устройства, так как это может стать причиной неисправности устройства.

#### **6. Подключение к сети Wi-Fi**

• В главном меню нажмите пиктограмму **и выберите пункт** 

#### **Настройки**. Затем выберите пункт **Беспроводные сети**.

- Если соединение WiFi отключено, нажмите на его пиктограмме, чтобы включить.
- Устройство произведет поиск доступных WiFi сетей и отобразит ихв правой части экрана.
- При помощи нажатия выберите сеть для подключения. Нажмите на поле ввода пароля для отображения виртуальной клавиатуры. Введите информацию для получения доступа к сети, нажмите **вводить**, а затем - **Подключение**.
- Устройство попытается установить соединение с точкой доступа WiFi в соответствии с заданными параметрами соединения.

#### **7. Передача данных с компьютера**

- Подключите устройство к компьютеру при помощи кабеля USB.
- Выберите файлы, которые Вы хотите передать на устройство.
- Переместите файлы с компьютера на устройство.
- Не отключайте кабель USB в момент передачи данных, так как это может привести к поломке устройства и повреждению данных.
- Воспользуйтесь пиктограммой для безопасного отключения устройства от компьютера.

PMP7170B3G\_DUO RU - 3

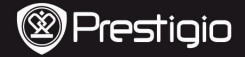

#### **Технические характеристики**

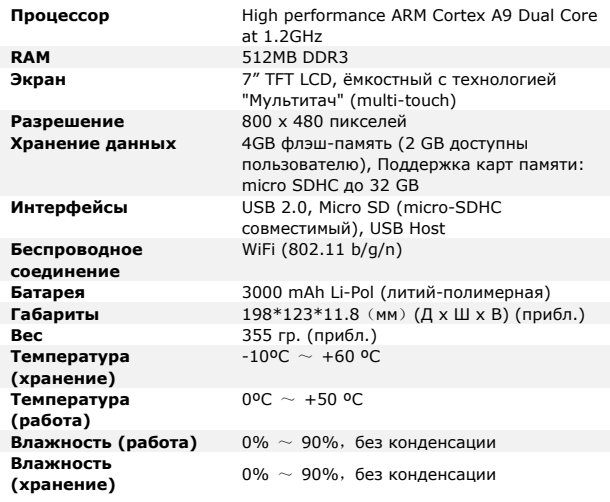

#### **Примечание**

Поскольку компания Prestigio постоянно улучшает и модернизирует свою продукцию, внешний вид данного устройства, а также его функции могут незначительно отличаться от описанных в данном руководстве. Данное устройство Мультипад Prestigio соответствует требованиям директивы ЕС 1999/5/EC. Для получения дополнительной информации см.

http://www.prestigio.[com/compliance](http://www.prestigio.com/compliance).

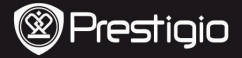

دلیل البدء السریع Prestigio MultiPad PMP7170B3G\_DUO

- -**1** قائمة التعبئة -1 جھاز MultiPad Prestigio -2 مھایئ التیار المتردد 3- حقیبة الحمل -5 دلیل البدء السریع -7 الإشعارات القانونیة وإشعارات السلامة بیة العر
- -6 بطاقة الضمان 8. كابل OTG

-**2** نظرة عامة على الجھاز

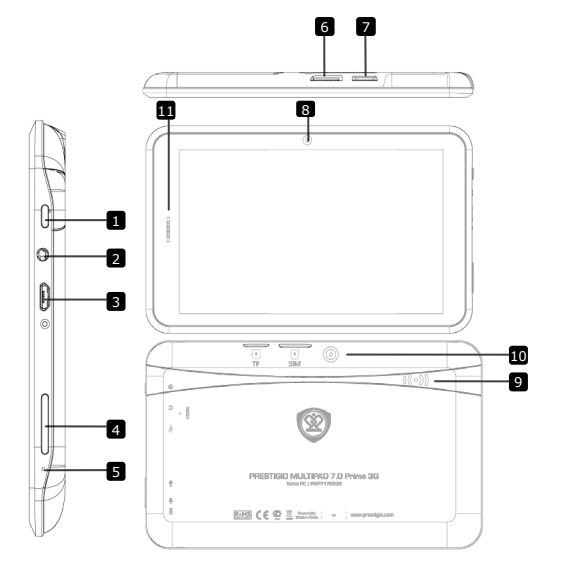

دلیل البدء السریع Prestigio MultiPad جھاز PMP7170B3G\_DUC

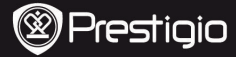

بیةالعج

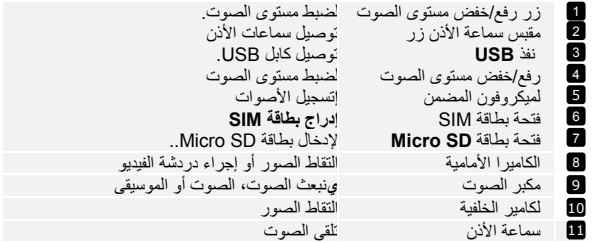

بدء الاستخدام

-**3** الشحن

- ِ أدخل موصل التیار المتردد في منفذ التیار المباشر بالجھاز، ثم قم بتوصیل مھایئ الطاقة بمقبس الحائط لبدء الشحن.
	- ً عادة ما یستغرق الشحن الكامل للجھاز مدة 4 ً ساعات تقریبا. وقد یمتد وقت الشحن الكامل في حالة تشغیل الجھاز أثناء الشحن باستخدام مھایئ التیار المتردد.
		- -**4** التشغیل/إیقاف التشغیل
	- لتشغیل الجھاز الجھاز، اضغط مع الاستمرار على زر الطاقة حتى تظھر لك شاشة البدء، ثم حرر الزر ـ سيفتح الجهاز تلقائيًّا على الشاشة الرئيسية.
- اضغط على زر الطاقة مرة واحدة للتحوّل إلى نمط الاستعداد، واضغط علیه مرةً أخرى لتنشیط الجھاز.
- اضغط مع الاستمرار على زر الطاقة، ثم اضغط على إیقاف التشغیل/الاستعداد لإیقاف الجھاز أو ّ للتحول إلى نمط الاستعداد.

دلیل البدء السریع Prestigio MultiPad جھاز PMP7170B3G\_DUO

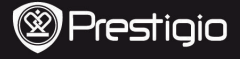

-**5** إدخال بطاقة الذاكرة العج ة

- َ یدعم الجھاز استخدام بطاقتي .SDHC/SD
- لإدخال بطاقة SD Micro، ضع البطاقة بحیث یكون موصل البطاقة باتجاه الجانب الأمامي للجھاز، ویكون جانب الطباعة للبطاقة باتجاه الجانب الخلفي للجھاز.
	- لإزالة بطاقة SD micro، اضغط برفق على حافة البطاقة لتحریر قفل الأمان، ثم اسحب البطاقة من الفتحة.
- ّ للوصول إلى الملفات المخزنة على بطاقة الذاكرة، حدد رمز "المستكشف"، واضغط على "بطاقة ."**SD**

ملاحظة:

ير جي عدم إز الة بطاقة micro SD أثناء قراءة الملف المخزّ ن علیها؛ حیث إن ذلك قد يتسبب في تعذّر تشغيل الجهاز على النحو الصحیح.

- -**6** الاتصال بشبكة **Fi-Wi**
- في القائمة "الرئیسیة"، اضغط على رمز وحدد رمز "الإعدادات" للوصول إلى قائمة الخیارات. حدد "اللاسلكي والشبكات".
	- إذا كانت Fi-Wi في وضع إیقاف التشغیل، فاضغط على سطر Fi-Wi.
- سیقوم الجھاز بعملیة مسح للبحث عن شبكات Fi-Wi المتوفرة، ویعرضھا في أسفل الشاشة.
- اضغط على الشبكة التي ترید الاتصال بھا. ثم اضغط داخل حقل "كلمة مرور الشبكة اللاسلكیة" لإظھار لوحة المفاتیح الظاھریة. ِ أدخل معلومات الشبكة المطلوبة، واضغط على "تم"، ثم اضغط على "اتصال".
	- سیحاول الجھاز الآن تأسیس اتصال بنقطة وصول Fi-Wi باستخدام معاملات الشبكة التي َ أدخلتھا.
		- -7 نقل المحتوى من الكمبیوتر صل الجھاز بجھاز الكمبیوتر/الكمبیوتر المحمول باستخدام كابل USB.
			- حدد المحتوى المطلوب نقلھ من جھاز الكمبیوتر/الكمبیوتر المحمول.
			- اسحب المحتوى من جھاز الكمبیوتر/الكمبیوتر المحمول إلى الجھاز.
- یُرجى عدم فصل كابل USB أثناء عملیة التحمیل؛ حیث یمكن أن یؤدي ذلك إلى تعطل الجھاز والملفات.
	- انقر بزر الماوس الأیسر على لفصل الجھاز من الكمبیوتر/الكمبیوتر المحمول بأمان.

Prestigio pMP7170B3G DUO 3 - 3 - العربية ـ 3

دلیل البدء السریع Prestigio MultiPad جھاز PMP7170B3G\_DUO

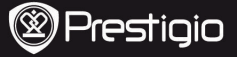

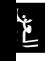

المواصفات الفنیة

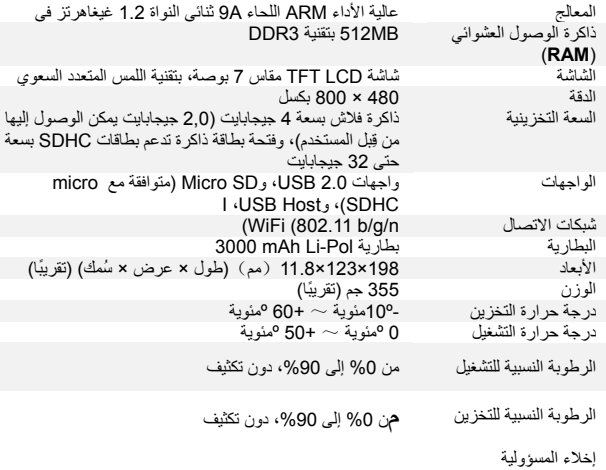

مع التحدیثات والتحسینات التي تطرأ باستمرار على منتجات Prestigio، قد یظھر برنامج جھازك مختلفًا قليلاً أو يحتوي على وظّائف معدّلة مقارنةٌ بما هو مبيّن فيّ دليل الاستخدام السريع الّذي بين یدیك.

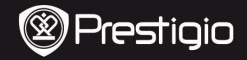

#### **1. Съдържание на пакета**

- 
- 3. Калъф за носене
- 5. Кратко ръководство
- 7. Инструкции за безопасност

## **2. Преглед на устройството**

- 1. Prestigio MultiPad 2. Захранващ АС адаптер<br>2. Калъф за носене 2. 2. 2. 2. 2. 4. USB кабел
	-
	- 6. Гаранционна карта
	- 8.OTG кабел

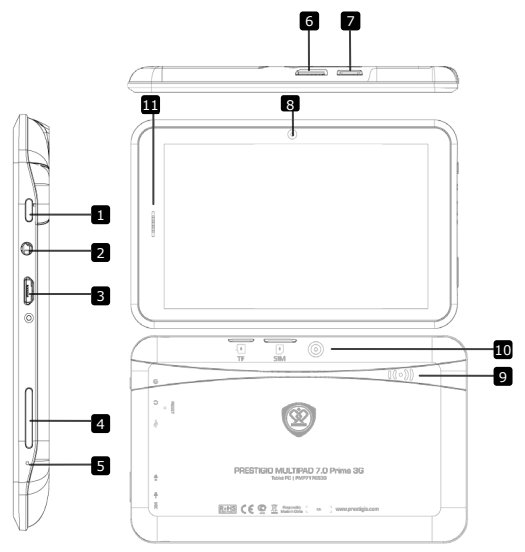

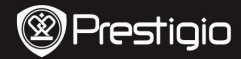

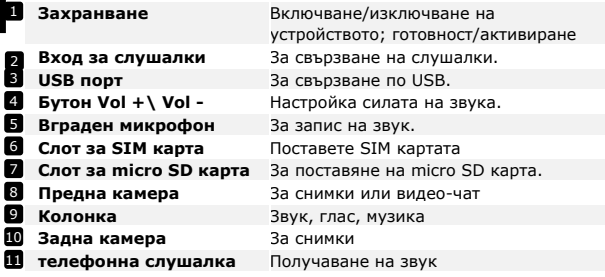

#### **Първи стъпки**

#### **3. Зареждане**

መ<br>ናን

- Поставете конектора на AC адаптера в USB порта и свържете адаптера към контакт в ел.мрежата за зареждане.
- Пълното зареждане отнема обикновено около 4 часа. Работата с устройството удължава времето за зареждане.
- **4. Включване/изключване на захранването**
- За включване на устройството, натиснете и задръжте **Бутон Захранване** докато видите стартовия екран, след това отпуснете. Автоматично ще се изведе **Началния екран**.
- Натиснете **Бутон Захранване** веднъж, за да влезете в режим "сън", и го натиснете отново, за да събудите устройството.
- Натиснете и задръжте **Бутон Захранване** и чукнете **ok** за да изключите устройство

.

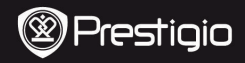

#### **5**.**Поставяне на карта памет**

- Устройството поддържа micro SD/SDHC карти.
- За да поставите micro SD картата, ориентирайте картата с конектора към предната част на устройството и надписите към гърба му.
- За да извадите micro SD картата, леко натиснете края на картата, за да отпуснете заключалката, и внимателно я изтеглете от слота.
- За достъп до файловете в картата-памет, изберете иконата **Explorer** и чукнете върху **SD картата**. **Забележка:**

Не изваждайте micro SD картата когато работите с файл от нея, за да осигурите правилната работа на устройството.

#### **6. Свързване към Wi-Fi**

**•** В Главното меню, натиснете иконата **HI и изберете Settings** 

**(Настройки)** за достъп до различни опции. Изберете **Wireless &** 

#### **networks** (**Безжични & мрежи)**.

- Ако Wi-Fi е изключена, чукнете Wi-Fi реда, за да я включите..
- Устройството ще сканира достъпните Wi-Fi мрежи и ще ги покаже в десен ъгъл на екрана.
- Чукнете мрежата, с която искате да се свържете. После чукнете в полето за паролата за да изведете екранната клавиатура. Въведете нужното, чукнете **Enter (Въведете)**, и после **Connect**.
- Вашето устройство ще се опита да установи връзка с Wi-Fi точка за достъп с въведените от вас параметри.

#### **7. Прехвърляне на съдържание от PC**

- Свържете устройството към вашия PC/ ноутбук по USB кабел.
- Изберете съдържанието, което желаете да прехвърлите от вашия PC/ноутбук.
- Провлачете съдържанието от компютъра към устройството.
- Моля не откачайте USB кабела докато прехвърляте файлове. Това може да повреди устройствот и информацията.
- Щракнете ляв бутон на  $\blacktriangleright$  за да откачите устройството от РС-то.

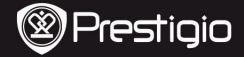

#### **Технически спецификации**

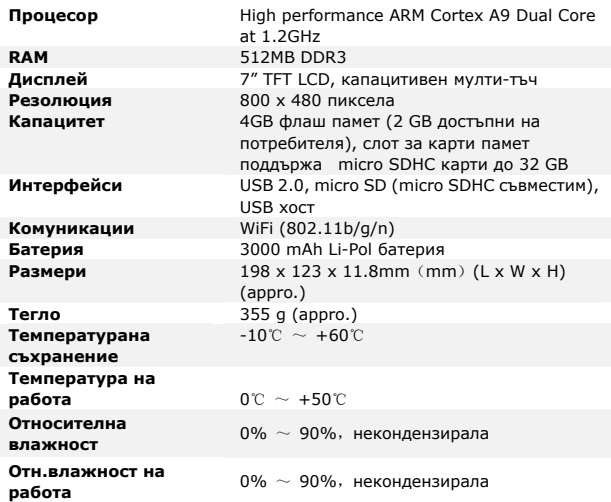

#### **Отхвърляне на претенции**

Тъй като продуктите на Prestigio непрекъснато се обновяват и  $\epsilon$ подобряват, софтуерът и хардуерът на вашето устройство може да имат леко променени външен вид и функционалност от показаните в това Кратко ръководство. С настоящето Prestigio декларира, че този MultiPad съответства на основните изисквания и на другите релевантни наредби дадени в Директивата на ЕС 1999/5/EC. Пълният вариант на декларацията за съответствие е достъпен на http://[www.prestigio.com](http://www.prestigio.com/compliance)/compliance BG **– 4** Prestigio PMP7170B3G\_DUO

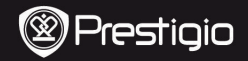

Průvodce rychlým startem Prestigio MultiPad PMP7170B3G\_DUO

## **1. Obsah balení**

- 
- 3. Pouzdro na přenášení
- 5. Průvodce rychlým startem
- 7. Poznámky týkající se bezpečnosti a práva

# **2. Popis jednotky**

- 1. Prestigio MultiPad (2008)<br>2. AC Napájecí adaptér 2. prostigio 2. A. USB kabel<br>2. USB kabel
	-
	- 6. Záruční list
	- 8. OTG kabel

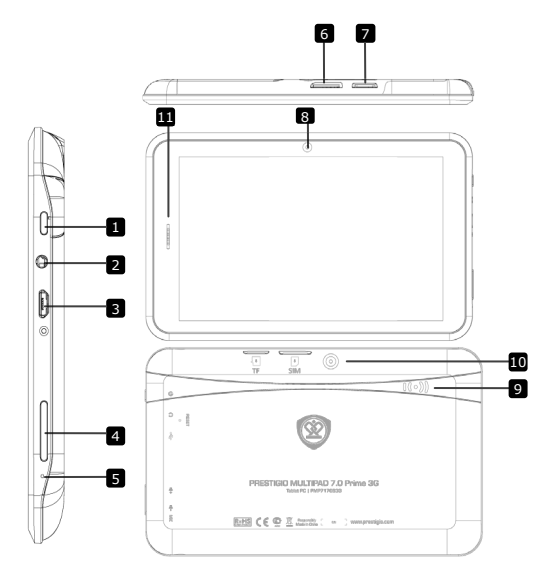

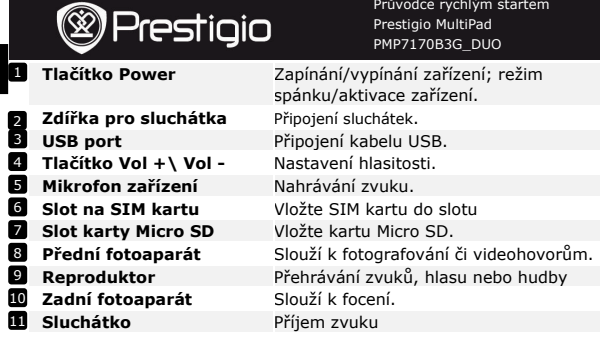

# **Začínáme**

## **3. Nabízení**

 $\rm \Omega$ 

- Připojte konektor AC adaptéru do vstupu USB na zařízení a adaptér připojte k síti.
- Nabíjení trvá běžně cca 4 hodiny (plné nabití). Pokud je zařízení během nabíjení používáno, může se doba nabíjení prodloužit.

## **4. Zapnutí/vypnutí přístroje**

- Pro zapnutí přístroje stiskněte a přidržte tlačítko **Power**. Jakmile se objeví úvodní obrazovka, tlačítko uvolněte. Na přístroji se zobrazí domovská obrazovka (home screen).
- Pro vstup do režimu spánku stiskněte tlačítko **Power**. Pro návrat z režimu spánku stiskněte znovu tlačítko **Power**.
- Pro přechod do režimu spánku stiskněte a přidržte tlačítko **Power.**  Potom zvolte položku **OK**

.

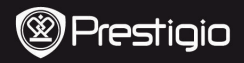

# **5**.**Vložení paměťové karty**

- Přístroj podporuje pouze karty Micro SD/SDHC.
- Kartu Micro SD vložte konektorem směrem k zařízení tak, aby byl její štítek otočen k jeho zadní straně.
- Vyjmutí karty Micro SD lehce stiskněte okraj karty, aby se uvolnil její zámek a potom katru vytáhněte ven ze slotu.
- Pro přístup k souborům uloženým na této kartě vyberte ikonu **Explorer** (průzkumník) a potom na dotykovém displeji zvolte položku **SD Card** (katra SD).

#### **Poznámka:**

Během čtení souborů z karty micro SD tuto kartu nevyjímejte, jinak může dojít k chybě funkce zařízení.

# **6. Připojení k síti Wi-Fi**

- $\bullet$  V hlavní obrazovce (home) stiskněte ikonu  $\Box$  a zvolte položku **Settings** (nastavení). Zvolte položku **Wireless & networks** (bezdrátová zařízení a sítě).
- Pokud je síť Wi-Fi vypnuta, vyberte tuto položku pro její zapnutí.
- Zařízení začne vyhledávat dostupné sítě Wi-Fi a zobrazí je v pravé straně displeje.
- Vyberte síť, ke které se chcete připojit. Potom zvolte položku pro zadávání přístupového hesla – zobrazí se virtuální zadávací klávesnice. Zadejte požadované síťové heslo a vyberte položku **Enter** (**vstoupit**). Potom vyberte položku **Connect** pro připojení.
- Nyní se zařízení pokusí sestavit Wi-Fi spojení přes nastavený přístupový bod.

## **7. Přenos souborů z PC**

- Připojte přístroj k vašemu PC/notebooku pomocí kabelu USB.
- Vyberte soubory, které chcete přenést.
- Přetažením vybrané soubory přesunete do přístroje.
- Během přenosu souborů neodpojujte kabel USB. Mohlo by dojít k jejich poškození nebo k nesprávné funkci zařízení.
- Kliknutím levého tlačítka myši bezpečně odpojte zařízení od PC/notebooku.

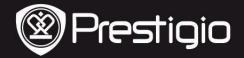

Průvodce rychlým startem Prestigio MultiPad PMP7170B3G\_DUO

# $\rm \Omega$

# **Technická specifikace**

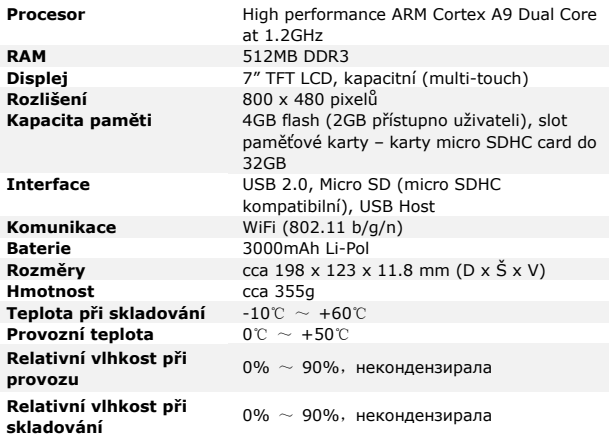

**Úpravy a vylepšování výrobku** 

Produkty od společnosti Prestigio jsou neustále  $\epsilon$ aktualizovány a zlepšovány, takže se může vzhled vašeho zařízení a jeho funkce drobně lišit od toho, co je prezentováno v tomto Stručném návodu k obsluze. Společnost Prestigio tímto prohlašuje, že tento MultiPad vyhovuje základním požadavkům a dalším příslušným nařízením stanoveným směrnicí EU 1999/5/EC. Úplné znění prohlášení o shodě je k dispozici na adrese <http://www.prestigio.com/compliance>.

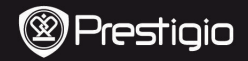

Schnellstartanleitung Prestigio MultiPad PMP7170B3G\_DUO

## **1. Packliste**

- 1. Prestigio MultiPad 2. Netzadapter
- 3. Tragetasche 4. USB-Kabel
- 5. Schnellstartanleitung
- 7. Anmerkungen zum Gesetz und zur Sicherheit

# **2. Geräteüberblick**

- 
- 
- 6. Garantiekarte
- 8. OTG-Kabel

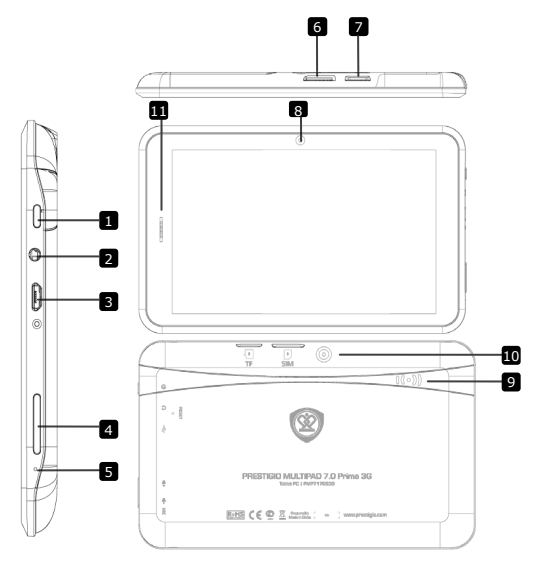

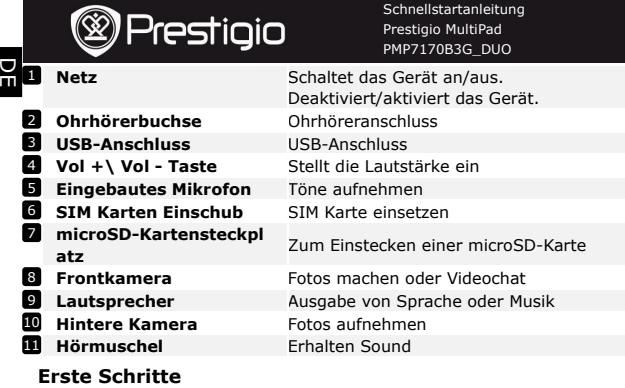

## **3. Aufladen**

- Zum Aufladen schließen Sie den Netzadapter an den -USB-Anschluss des Geräts und an die Wandsteckdose an.
- Normalerweise dauert es etwa 4 Stunden, um das Gerät voll zu laden. Wenn das Gerät arbeitet, während es vom Netzadapter aufgeladen wird, kann sich die Zeit zum vollständigen Aufladen verlängern.

## **4. Anschalten / Ausschalten**

- Um das Gerät anzuschalten, halten Sie die **Netztaste** gedrückt, bis Sie den Start-Bildschirm sehen, dann lassen Sie sie los. Der **Start**-Bildschirm wird automatisch geöffnet.
- Drücken Sie die **Netztaste** einmal, um den Schlaf-Modus zu öffnen, und drücken Sie noch einmal, um das Gerät aufzuwecken.
- Halten Sie die **Netztaste** gedrückt und drücken dann auf **OK**, um das Gerät auszuschalten.

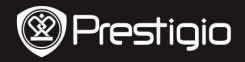

Schnellstartanleitung Prestigio MultiPad PMP7170B3G\_DUO

#### **5. Einstecken einer Speicherkarte**

- Das Gerät unterstützt microSD/SDHC-Karten.
- Um eine microSD-Karte einzustecken, halten Sie den Kartenstecker zur Vorderseite des Geräts hin und die bedruckte Seite der Karte zur Rückseite des Geräts hin.
- Um die microSD-Karte herauszunehmen, drücken Sie vorsichtig auf den Rand der Karte, um die Sicherheitsverriegelung zu lösen, und ziehen die Karte aus dem Steckplatz.
- Um auf die Dateien der Speicherkarte zuzugreifen, wählen Sie das Symbol **Explorer** und drücken auf **SD Card**.

## **Anmerkung:**

Wenn Sie die Datei von der microSD-Karte lesen, ziehen Sie die Karte bitte nicht ab, sonst könnte das Gerät nicht richtig funktionieren.

#### **6. Anschluss an Wi-Fi**

- **.** Drücken Sie im Start-Menü auf das Symbol und wählen **Einstellungen** , um auf die Liste der Optionen zuzugreifen. Wählen Sie **Drahtlos & Netzwerke**.
- Wenn Wi-Fi aus ist, tippen Sie in die Wi-Fi-Zeile, um es anzuschalten.
- Das Gerät sucht nach vorhandenen Wi-Fi-Netzwerken und zeigt sie rechts Bildschirm an.
- Tippen Sie auf das Netzwerk, mit dem Sie sich verbinden wollen. Dann tippen Sie in das Feld "Wireless password", damit die virtuelle Tastatur angezeigt wird. Geben Sie die verlangten Netzwerkinformationen ein, tippen auf **Eingeben** und dann auf **Verbinden**.
- Ihr Gerät wird nun versuchen, eine Verbindung mit dem Wi-Fi Access Point herzustellen, der die von Ihnen eingegebenen Netzwerkparameter hat.
- **7. Übertragung von Inhalt vom PC**
- Schließen Sie Ihr Gerät mit dem USB-Kabel an Ihren PC/Ihr Notebook an.
- Wählen Sie den Inhalt aus, den Sie von Ihrem PC/Notebook übertragen möchten.
- Ziehen Sie den Inhalt vom PC/Notebook auf das Gerät.
- Trennen Sie das USB-Kabel beim Laden bitte nicht ab. Das Gerät und die Dateien können gestört werden.
- Klicken Sie mit links auf  $\blacktriangleright$ , um das Gerät und den PC/das Notebook sicher zu trennen.

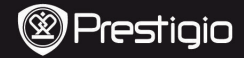

Schnellstartanleitung Prestigio MultiPad PMP7170B3G\_DUO

## **Technische Daten**

R

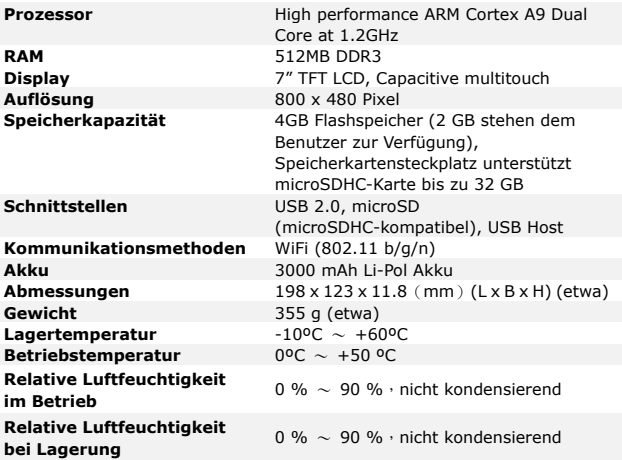

## **Haftungsausschluss**

Da Prestigio-Produkte ständig aktualisiert und verbessert  $\epsilon$ werden, kann die Software und Hardware Ihres Geräts etwas anders aussehen oder einen anderen Funktionsumfang als in dieser Schnellstartanleitung beschrieben aufweisen. Prestigio versichert hiermit, dass dieses MultiPad den Grundanforderungen und anderen relevanten Bestimmungen der EU-Direktive 1999/5/EC entspricht. Die vollständige Version der Konformtitätserklärung gibt es auf [http://www.prestigio.com/compliance.](http://www.prestigio.com/compliance)

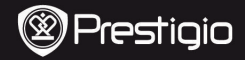

Kiirkasutusjuhend Prestigio MultiPad PMP7170B3G\_DUO

#### **1. Pakendis olevate esemete nimekiri**

- 
- 
- 5. Kiirkasutusjuhend
- 7. Õigus- ja ohutusalane teave

## **2. Seadme ülevaade**

- 1. Prestigio MultiPad 2. Vahelduvvooluadapter<br>3. Kott 2. Vahelduvvooluadapter
	- 4. USB-kaabel
	- 6. Garantiikaart
	- 8. OTG-kaabel

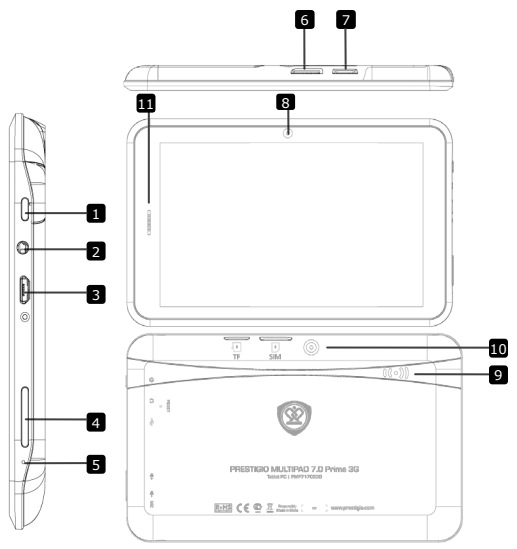

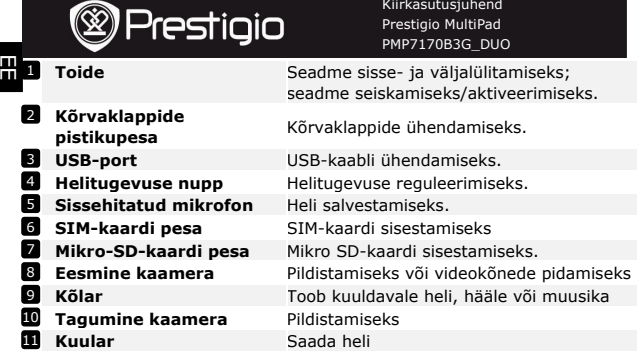

# **Alustamine**

## **3. Laadimine**

- Laadimiseks sisestage vahelduvvoolupistik seadme USB porti ja ühendage toiteadapter seina pistikupesasse.
- Seadme täielikuks laadimiseks kulub tavaliselt umbes 4 tundi. Kui kasutate seadet laadimise ajal vahelduvvooluadapteriga, võib laadimisaeg pikeneda.

## **4. Sisse- ja väljalülitamine**

- Seadme sisselülitamiseks hoidke **toitenuppu** all, kuni näete käivitusekraani. Seejärel vabastage nupp. Seade siseneb automaatselt **avaekraanile**.
- Unerežiimi sisenemiseks vajutage **toitenuppu** üks kord ja unerežiimist väljumiseks vajutage seda uuesti.
- Hoidke **toitenuppu** all ning seejärel puudutage valikut *OK*, et seade välja lülitada.

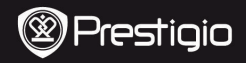

Kiirkasutusjuhend Prestigio MultiPad PMP7170B3G\_DUO

## **5**.**Mälukaardi sisestamine**

- Seade toetab mikro-SD-/SDHC-kaarte.
- Mikro-SD-kaardi sisestamiseks seadke kaardi klemm seadme esikülje poole ja kaardi trükitud külg seadme tagakülje poole.
- Mikro-SD-kaardi eemaldamiseks vajutage kergelt kaardi servale, et turvalukk vabastada, ja tõmmake kaart pesast välja.
- Mälukaardil olevatele failidele ligipääsu saamiseks valige ikoon *Explorer* ja puudutage valikut *SD Card* **(SD-kaart)**.

#### **Märkus.**

Kui loete mikro-SD-kaardilt faili, ei tohi kaarti eemaldada, sest vastasel juhul ei funktsioneeri seade õigesti.

#### **6. Wifi-ühenduse loomine**

• Vajutage kodulehekülje menüüs ikoonile idi ja valige ikoon

*Settings* **(Seaded)**, millega sisenete suvandite loendisse. Valige

## *Wireless & networks* **(Traadita ühendus ja võrgud)**.

- Kui wifi on välja lülitatud, siis puudutage wifi joont, et see sisse lülitada.
- Seade hakkab skannima saadavalolevaid wifivõrke ja kuvab need ekraani allosas.
- Puudutage võrku, millega soovite ühenduse luua. Seejärel puudutage traadita ühenduse salasõna välja, et kuvada virtuaalne klaviatuur. Sisestage nõutav võrguteave, puudutage *Enter* **(Sisestama)** ja seejärel puudutage *Connect* **(Ühenda)**.
- Nüüd püüab seade luua ühendust wifi juurdepääsupunktiga, millel on teie poolt sisestatud võrguparameetrid.

#### **7. Sisu teisaldamine arvutist**

- Ühendage seade USB-kaabli abil arvutiga.
- Valige sisu, mida soovite arvutist teisaldada.
- Lohistage sisu arvutist seadmesse.
- Palun ärge ühendage USB-kaablit sisu laadimise ajal lahti. See võib põhjustada seadme tõrke ja failide kahjustumise.
- Tehke vasakklõps ikoonil ₺, et seade ja arvuti ohutult lahti ühendada.

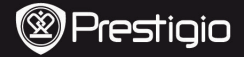

Kiirkasutusjuhend Prestigio MultiPad PMP7170B3G\_DUO

#### E E

# **Tehnilised andmed**

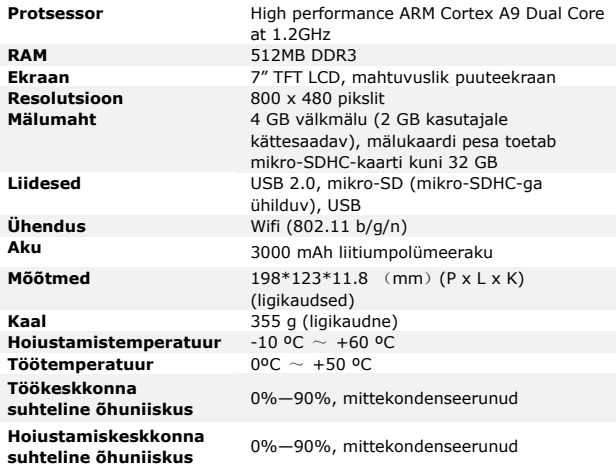

# **Vastutusest loobumine**

Kuna Prestigio tooteid uuendatakse ja täiendatakse pidevalt, võib teie seadme riist- ja tarkvara välimuse ja funktsioonide poolest käesolevas kiirjuhendis kirjeldatust mõnevõrra erineda. Prestigio kinnitab, et see MultiPad vastab ELi direktiivi 1999/5/EÜ peamistele nõuetele ja muude asjaomaste määruste nõuetele. Vastavusavalduse täisversioon on saadaval aadressil: [http://www.prestigio.com/compliance.](http://www.prestigio.com/compliance)

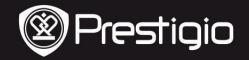

## **1. Lista de contenidos**

- 1. Prestigio MultiPad 2. Adaptador de CA<br>3. Funda de transporte 4. Cable USB
- 3. Funda de transporte
- 5. Guía de inicio rápido
- 7. Avisos legales y de seguridad

## **2. Presentación del dispositivo**

- 
- 
- 6. Tarjeta de garantía
- 8. Cable OTG

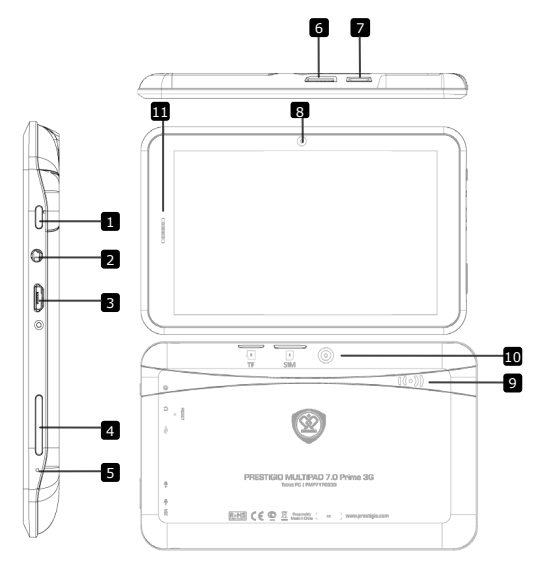

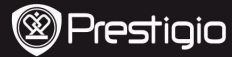

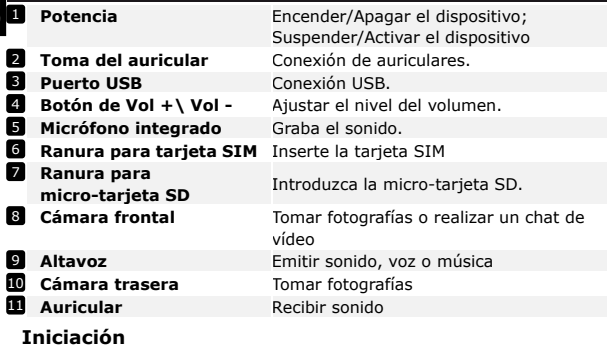

## **3. Recarga**

rn<br>S

- Introduzca el conector AC en el puerto USB del dispositivo y conecte el adaptador de alimentación al enchufe de la pared para la recarga.
- Normalmente, suele tardar unas 4 horas en recargar al completo el dispositivo. Si opera el dispositivo mientras recarga con el adaptador de AC, podrá ampliar el plazo de la carga completa.

## **4. Encendido/Apagado**

- Para encender el dispositivo, pulse y mantenga pulsado **Botón de alimentación** hasta que Vd. vea la pantalla de inicio y a continuación, suéltelo. Accederá automáticamente a la página de **Inicio**.
- Pulse el **Botón de alimentación** una vez para acceder al modo en espera y pulse de nuevo para despertar el dispositivo.
- Pulse y mantenga pulsado el **Botón de alimentación,** y a continuación pulse en **ok** para apagar el dispositivo.

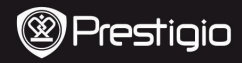

#### **5. Introducir una tarjeta de memoria**

- El dispositivo acepta las micro tarjetas SD/SDHC.
- Para introducir una micro-tarjeta SD, coloque el conector de tarjeta hacia la parte frontal del dispositivo y la zona de impresión de la tarieta hacia la parte trasera del dispositivo.
- Para retirar la micro tarjeta SD, pulse suavemente el borde de la tarieta para liberar el bloqueo de seguridad y saque la tarjeta de la ranura.
- Para acceder a los archivos ubicados en la tarjeta de memoria, seleccione el icono de **Explorador** y pulse en la **Tarjeta SD**.

#### **Aviso:**

Cuando esté leyendo el archivo a partir de la micro tarjeta SD, no la retire, ya que de lo contrario el dispositivo podrá no lograr funcionar correctamente.

## **6. Conexión a WiFi**

- $\bullet$  En el menú de Inicio, pulse el icono  $\Box$  y seleccione el icono de **Configuración** para acceder a la lista de opciones. Seleccione **Inalámbrica y redes.**
- Si la Wi-Fi está apagada, pulse el botón de línea Wi-Fi para encenderla.
- El dispositivo buscará las redes Wi-Fi disponibles y las mostrará en la parte derecha de la pantalla
- Pulse en la red a la que desea conectarse. A continuación, indique la contraseña de conexión inalámbrica para que aparezca el teclado virtual. Indique la información de red necesaria, pulse en **entrar** y a continuación, pulse en **Conectar**.
- Ahora, su dispositivo intentará establecer una conexión al punto de acceso Wi-Fi con los parámetros de red que indicó.
- **7. Transferir contenido desde el PC**
- Conecte el dispositivo a su PC/Portátil utilizando el cable USB.
- Seleccione el contenido que desee transferir a partir de su PC/Portátil.
- Arrastre el contenido desde el PC/Portátil hasta el dispositivo.
- Por favor, no desconecte el cable USB durante la carga. Podrá provocar errores de funcionamiento del dispositivo y de los archivos.
- Haga clic izquierdo en → para desconectar el dispositivo y el PC/Portátil con toda seguridad.

Prestigio emezi zoba con un constituito establecente establecente establecente establecente establecente establ

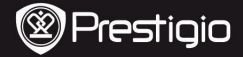

# **Especificaciones técnicas**

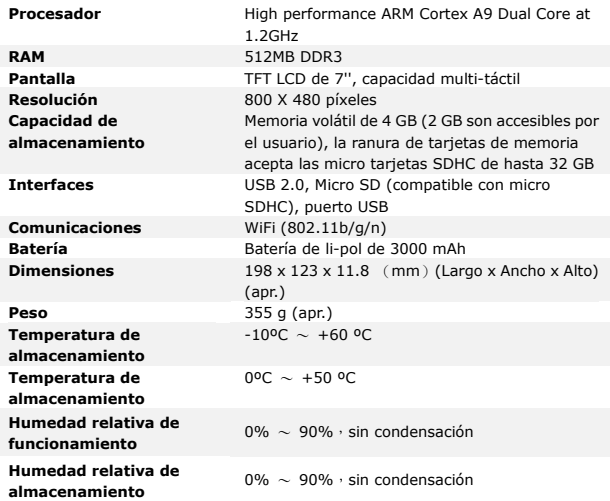

# **Cláusula de exención de responsabilidad**

Los productos Prestigio se actualizan y mejoran constantemente, por (C lo que es posible que el software y el hardware de su dispositivo tengan una apariencia ligeramente distinta o que sus funciones no sean las mismas que las descritas en esta Guía de Inicio Rápido. Prestigio declara por el presente que este MultiPad cumple con los requisitos básicos y con otras disposiciones establecidas por la Directiva europea 1999/5/EC. Para ver esta declaración de conformidad completa, visite: [http://www.prestigio.com/compliance.](http://www.prestigio.com/compliance)

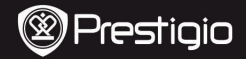

Οδηγός για σύντομη έναρξη χρήσης Prestigio MultiPad PMP7170B3G\_DUO

#### **1. Κατάλογος περιεχομένων συσκευασίας**

- 1. Prestigio MultiPad 2. Aντάπτορας AC<br>3. Θήκη μεταφοράς 2. Αντάπτορας 2. Αντάπτορας AC
- 3. Θήκη μεταφοράς
- 5. Οδηγός για σύντομη έναρξη χρήσης
- 7. Νομικές επισημάνσεις και επισημάνσεις ασφαλείας
- **2. Γενική επισκόπηση της συσκευής**
- 
- 
- 6. Κάρτα εγγύησης
- 8. Καλώδιο OTG

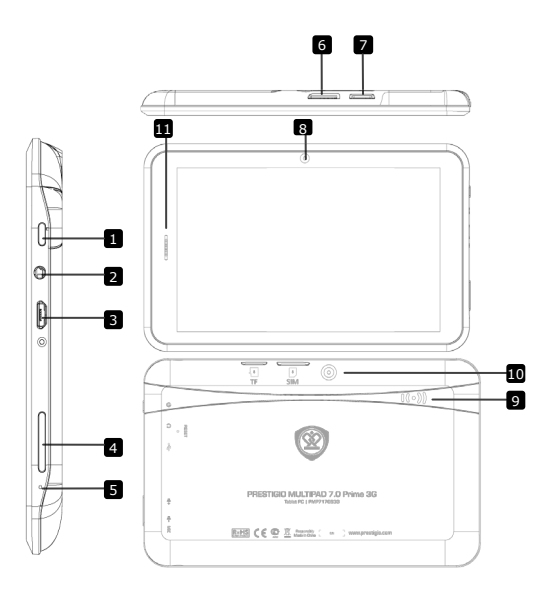

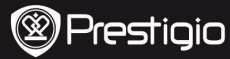

Οδηγός για σύντομη έναρξη χρήσης Prestigio MultiPad PMP7170B3G\_DUO

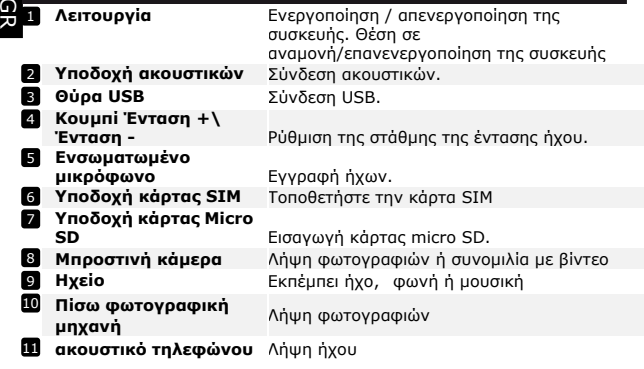

# **Τα πρώτα βήματα**

# **3. Φόρτιση**

- Για τη φόρτιση εισάγετε το βύσμα του αντάπτορα τροφοδοσίας AC στην υποδοχή τροφοδοσίας USB της συσκευής. Κατόπιν συνδέστε τον αντάπτορα τροφοδοσίας στην πρίζα.
- Κανονικά χρειάζονται περίπου 4 ώρες για την πλήρη φόρτιση της συσκευής. Αν χρησιμοποιηθεί η συσκευή κατά τη διάρκεια της φόρτισης με τον αντάπτορα τροφοδοσίας AC, ίσως αυξηθεί ο χρόνος που χρειάζεται για πλήρη φόρτιση.

## **4. Ενεργοποίηση/Απενεργοποίηση**

- Για να ενεργοποιήσετε τη συσκευή, πιέστε και κρατήστε πατημένο το **Κουμπί Λειτουργίας** έως ότου δείτε την οθόνη έναρξης και κατόπιν αφήστε το. Η συσκευή θα μεταβεί αυτόματα στην **Αρχική** οθόνη.
- Πιέστε το **Κουμπί Λειτουργίας** μία φορά για είσοδο στη λειτουργία αναμονής και πιέστε το πάλι για επανενεργοποίηση της συσκευής.
- Πιέστε και κρατήστε πατημένο το **Κουμπί λειτουργίας** και κατόπιν αγγίξτε το **ok** για απενεργοποίηση της συσκευή
- $\bullet$

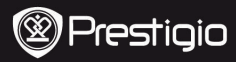

## **5**.**Εισαγωγή κάρτας μνήμης**

- Η συσκευή υποστηρίζει κάρτες micro SD/SDHC.
- Για να εισάγετε μια κάρτα micro SD τοποθετήστε το σύνδεσμο της κάρτας προς την μπροστινή πλευρά της συσκευής και την τυπωμένη πλευρά της κάρτας προς την πίσω πλευρά της συσκευής.
- Για να αφαιρέσετε την κάρτα micro SD, πιέστε ελαφρά την άκρη της κάρτας για να ελευθερώσετε την ασφάλιση και κατόπιν τραβήξτε την κάρτα από την υποδοχή.
- Για να αποκτήσετε πρόσβαση στα αρχεία στην κάρτα μνήμης, επιλέξτε το εικονίδιο **Εξερευνητής** και αγγίξτε το **Κάρτα SD**. **Προσοχή:**

Όταν διαβάζετε το αρχείο από κάρτα micro SD, μην την αφαιρέσετε, διαφορετικά η συσκευή ίσως να μην μπορεί να λειτουργήσει κανονικά.

# **6. Σύνδεση σε ασύρματο δίκτυο (Wi-Fi)**

- $\bullet$  Στο μενού Αρχική πιέστε το εικονίδιο  $\Box$  και επιλέξτε το εικονίδιο **Ρυθμίσεις** για να αποκτήσετε πρόσβαση στη λίστα επιλογών. Επιλέξτε **Ασύρματα & δίκτυα**.
- Αν η σύνδεση WiFi είναι απενεργοποιημένη, αγγίξτε τη γραμμή Wi-Fi για να την ενεργοποιήσετε.
- Η συσκευή θα πραγματοποιήσει σάρωση για διαθέσιμα δίκτυα Wi-Fi και θα τα εμφανίσει δεξιά της οθόνης.
- Αγγίξτε στο δίκτυο όπου θέλετε να συνδεθείτε. Κατόπιν αγγίξτε μέσα στο πεδίο Κωδικός ασύρματης πρόσβασης για να εμφανίσετε το εικονικό πληκτρολόγιο. Καταχωρίστε τις απαιτούμενες πληροφορίες δικτύου, αγγίξτε το κουμπί **εισάγετε** και κατόπιν αγγίξτε το **Σύνδεση**.
- Η συσκευή σας τώρα θα προσπαθήσει να πραγματοποιήσει μια σύνδεση στο σημείο πρόσβασης Wi-Fi χρησιμοποιώντας τις παραμέτρους δικτύου που καταχωρίσατε.

## **7. Μεταφορά περιεχομένου από Η/Υ (PC)**

- Συνδέστε τη συσκευή στον προσωπικό/φορητό σας υπολογιστή με χρήση του καλωδίου USB.
- Επιλέξτε το περιεχόμενο που θέλετε να μεταφέρετε από τον προσωπικό/φορητό σας υπολογιστή.
- Σύρετε το περιεχόμενο από τον προσωπικό/φορητό σας υπολογιστή στη συσκευή.
- Μην αποσυνδέσετε το καλώδιο USB κατά τη φόρτωση. Μπορεί να προκληθεί βλάβη στη συσκευή και στα αρχεία.
- Για ασφαλή αποσύνδεση της συσκευής από τον προσωπικό/φορητό σας υπολογιστή κάνετε αριστερό κλικ στο .

Prestigio emezi zoba Griechio de la contra de la contra de la contra Griechio de la contra Griechio de la sua

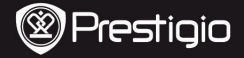

Οδηγός για σύντομη έναρξη χρήσης Prestigio MultiPad PMP7170B3G\_DUO

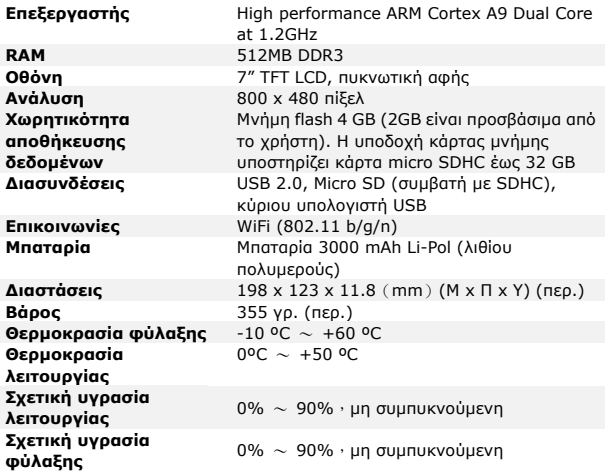

# **Αποποίηση ευθυνών**

Επειδή τα προϊόντα Prestigio συνεχώςενημερώνονται και  $\epsilon$ βελτιώνονται, τολογισμικό και τουλισμικότηςσυσκευής σας μπορεί να έχειελαφρά διαφορετική εμφάνιση ή τροποποιημένη λειτουργικότητα σεσχέσημεότι παρουσιάζεται στον παρόντα ΣύντομοΟδηγόΈναρξης Χρήσης.Μετην παρούσα η Prestigio δηλώνειότι αυτή η συσκευήMultiPadσυμμορφώνεται μετιςουσιώδεις απαιτήσεις και άλλουςσχετικούς κανονισμούς πουορίζονται από τηνΟδηγία της ΕΕ 1999/5/ΕΚ.Πλήρηςέκδοσητηςδήλωσηςσυμμόρφωσηςδιατίθεται στηδιαδικτυακή θέσ[ηhttp://www.prestigio.com/compliance](http://www.prestigio.com/compliance).
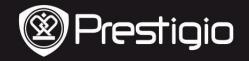

Kratke upute Prestigio MultiPad PMP7170B3G\_DUO

# **1. Sadržaj pakiranja**

- 1. Prestigio MultiPad 2. AC adapter
- 3. Zaštitna torbica and the state of the 4. USB kabel
- 5. Kratke upute
- 7. Pravne i sigurnosne napomene

# **2. Pregled uređaja**

- 
- 
- 6. Jamstveni list
- 8. OTG kabel

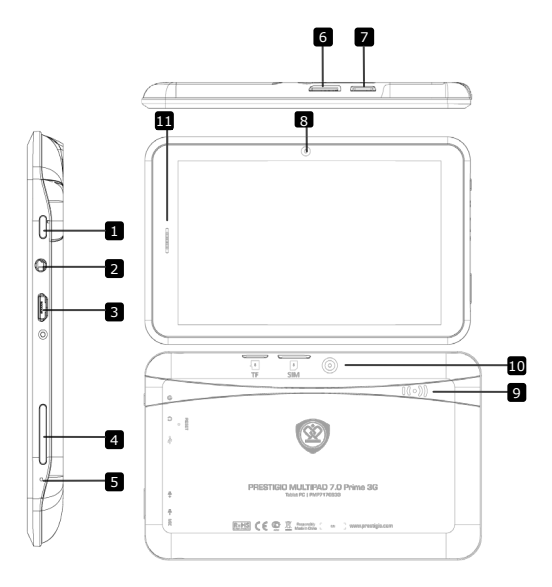

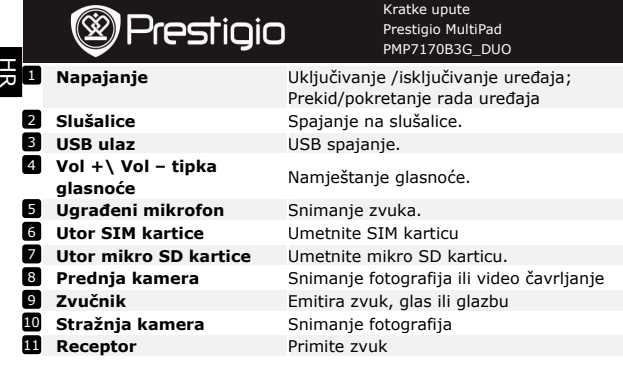

# **Početak**

## **3. Punjenje**

- Umetnite AC priključak u USB ulaz na uređaju i spojite strujni prekidač u zidnu utičnicu za početak punjenja uređaja.
- Potrebno je otprilike 4 sata za potpuno punjenje uređaja. Rad s uređajem tijekom punjenja s AC adapterom može produžiti vrijeme do potpunog punjenja.

# **4. Napajanje uključeno/isključeno**

- Za uključivanje uređaja, pritisnite i držite **tipku napajanja** dok se ne uključi zaslon i zatim otpustite tipku. Automatski će se otvoriti **početni** zaslon.
- Pritisnite **tipku napajanja** jedanput kako biste ušli u tihi način rada i ponovo pritisnite kako biste izašli iz tihog načina rada uređaja.
- Pritisnite i zadržite **tipku napajanja,** zatim dotaknite **OK** kako biste isključili ili stavili uređaj.

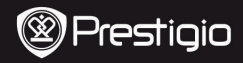

### **5**.**Umetanje memorijske kartice**

- Uređaj podržava mikro SD/SDHC kartice.
- Za umetanje mikro SD kartice, smjestite priključak kartice prema prednjoj strani uređaja a ispisani dio kartice prema stražnjoj strani uređaja.
- Da biste izvadili mikro SD karticu, nježno pritisnite rub kartice kako bi se otpustila sigurnosna brava i izvucite karticu iz utora.
- Za pristupanje datotekama na memorijskoj kartici, odaberite ikonu **Istraživač** i dotaknite na **SD karticu**.

### **Napomena:**

Kada čitate datoteke sa mikro SD kartice, nemojte ju vaditi jer uređaj može početi neispravno raditi.

### **6. Spajanje na Wi-Fi**

U početnom izborniku pritisnite ikonu i odaberite **Postavke**

kako biste imali pristup popisu opcija. Odaberite **Bežično spajanje i**

### **mreže**.

- Ako je Wi-Fi isključen, dotaknite Wi-Fi redak za uključivanje..
- Uređaj će pretražiti dostupne Wi-Fi mreže i prikazati ih na desnom kutu zaslona.
- Dotaknite mrežu na koju se želite spojiti. Zatim dotaknite u polje za lozinku kako bi se pojavila virtualna tipkovnica. Unesite potrebne podatke i dotaknite **ući**, a zatim **Spojiti**.
- Vaš uređaj će pokušati uspostaviti vezu sa Wi-Fi pristupnom točkom sa parametrima mreže koje ste unijeli.

## **7. Prijenos sadržaja s računala**

- Spojite uređaj s računalom pomoću USB kabela.
- Odaberite sadržaj koji želite prenijeti sa svojeg računala.
- Povucite sadržaj s računala na uređaj.
- Ne isključujte USB kabel tijekom preuzimanja. Može prouzročiti kvar na uređaju i datotekama.
- Lijevim pritiskom na isključujete uređaj na siguran način.

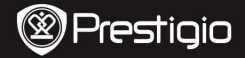

Kratke upute Prestigio MultiPad PMP7170B3G\_DUO

# **Tehničke specifikacije**

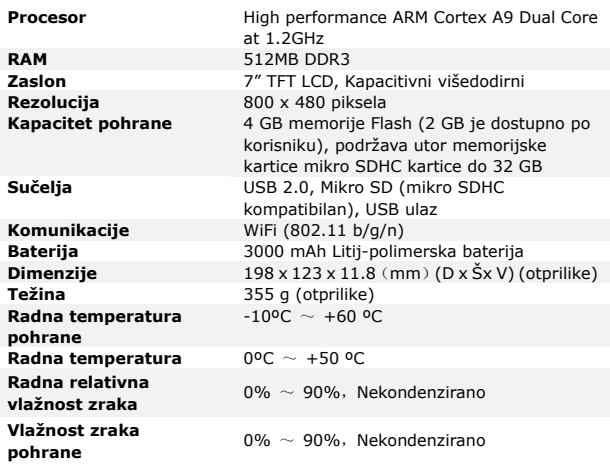

# **Izjava o odricanju**

 $\epsilon$ Kako se Prestigio proizvodi neprestano poboljšavaju i nadograđuju, softver i hardver vašeg uređaja mogu imati malo drugačiji izgled ili izmijenjenu funkcionalnost od one koja je prikazana u ovim kratkim uputama. Prestigio ovime izjavljuje da ovaj MultiPad uređaj udovoljava temeljnim zahtievima i ostalim relevantnim propisima danim od EU direktive1999/5/EC. Potpuna verzija deklaracije o sukladnosti je dostupna na <http://www.prestigio.com/compliance>

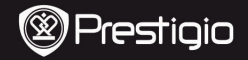

Rövid használati útmutató Prestigio MultiPad PMP7170B3G\_DUO

# **1. Csomag tartalma**

- 1. Prestigio MultiPad 2. Tápadapter
- 
- 5. Rövid használati útmutató
- 7. Jogi és biztonsági közlemény

# **2. A készülék áttekintése**

- 
- 4. USB-kábel
- 6. Garancialevél
- 8. OTG-kábel

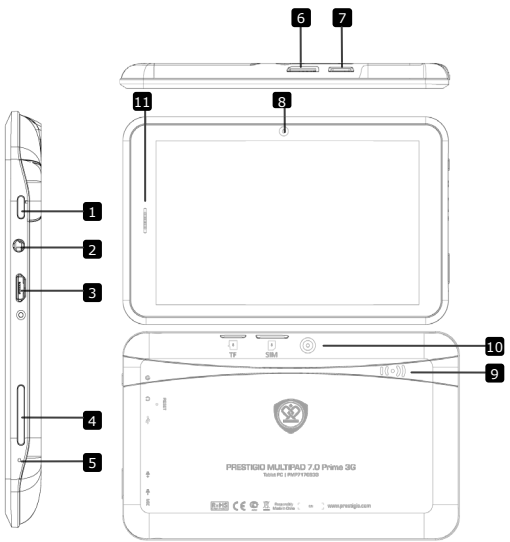

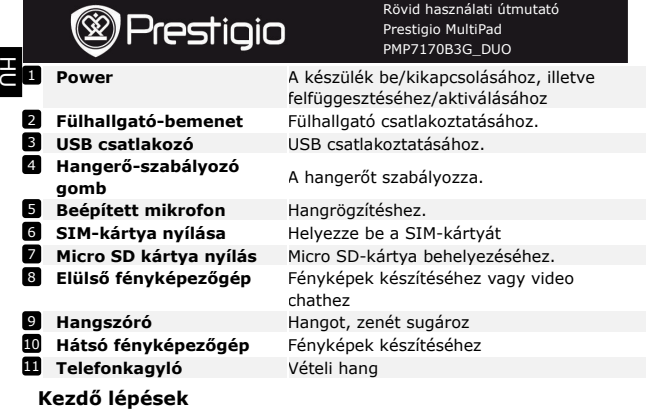

# **3. Töltés**

- Töltéshez dugja a hálózati adaptert a készülék hálózati aljzatába, valamint a csatlakozót a fali aljzatba.
- Általában körülbelül 4 óráig tart, amíg a készülék teljesen feltölt. A készülék üzemeltetése töltés közben meghosszabbíthatja a töltés teljes idejét.

# **4. Be/kikapcsolás**

- Az eszköz bekapcsolásához nyomja meg és tartsa benyomva a **bekapcsoló gombot,** amíg az indítóképernyő meg nem jelenik. Automatikusan belép a **Kezdő képernyőre**.
- Nyomja meg egyszer a **bekapcsoló gombot** az alvó üzemmódba lépéshez, majd nyomja meg újra a készülék felébresztéséhez.
- Nyomja meg és tartsa benyomva a **Power gombot**, majd érintse meg a **OK** gombot a készülék kikapcsolásához.

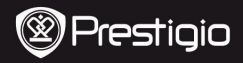

Rövid használati útmutató Prestigio MultiPad PMP7170B3G\_DUO

## **5. Memóriakártya behelyezése**

- A készülék csak micro SD/SDHC-kártyát támogat.
- Micro SD kártya behelyezéséhez annak csatlakozóját a készülék felé és a kártya címkézett felét a készülék hátlapja felé fordítsa.
- Micro SD kártya kivételéhez finoman nyomja meg a kártya élét, amivel kioldja a biztonsági zárat, majd húzza ki a kártyát a nyílásból.
- Ha szeretne hozzáférni a memóriakártyán lévő fájlokhoz, válassza az **Intéző** ikont, és érintse meg az **SD kártya** lehetőséget. **Megjegyzés:**

A fájl micro SD-kártyáról történő beolvasása közben ne vegye ki a kártyát, mert ellenkező esetben előfordulhat, hogy a készülék nem működik megfelelően.

### **6. Wi-Fihez történő csatlakoztatás**

 $\bullet$  A Kezdőképernyő menüjén nyomja meg a  $\bullet$  ikont és válassza a **Beállítások** ikont a lehetőségek listájának megnyitásához. Válassza

## a **Vezeték nélküli és egyéb hálózatok** lehetőséget.

- Ha a WiFi ki van kapcsolva, érintse meg a Wi-Fi sort annak bekapcsolásához.
- A készülék elérhető Wi-Fi hálózatokat keres, és megjeleníti azokat a A képernyő jobb.
- Érintse meg azt a hálózatot, amelyhez csatlakozni kíván. Majd érintse meg a Vezeték nélküli jelszó mezőt, hogy megjelenjen a virtuális billentyűzet. Adja meg a kért hálózati információt, érintse meg a **meg** gombot, majd a **Csatlakozás** gombot.
- Készüléke megpróbál kapcsolatot létrehozni a Wi-Fi hozzáférési ponttal az Ön által megadott hálózati paraméterekkel.

### **7. Tartalom másolása számítógépről**

- Csatlakoztassa a készüléket számítógépéhez/notebookjához az USB-kábelen keresztül.
- Válassza ki azt a tartalmat, amelyet át szeretne másolni számítógépéről/notebookjáról.
- Húzza az egérrel a tartalmat a számítógépéről/notebookjáról a készülékre.
- Kérjük, másolás közben ne húzza ki az USB-kábelt. Az a készülék és a fájlok károsodását okozhatja.
- A készülék és a számítógép/notebook biztonságos leválasztásához kattintson a  $\blacktriangleright$  gombra a bal egérgombbal.

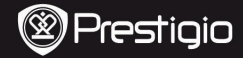

Rövid használati útmutató Prestigio MultiPad PMP7170B3G\_DUO

# **Műszaki jellemzők**

HU

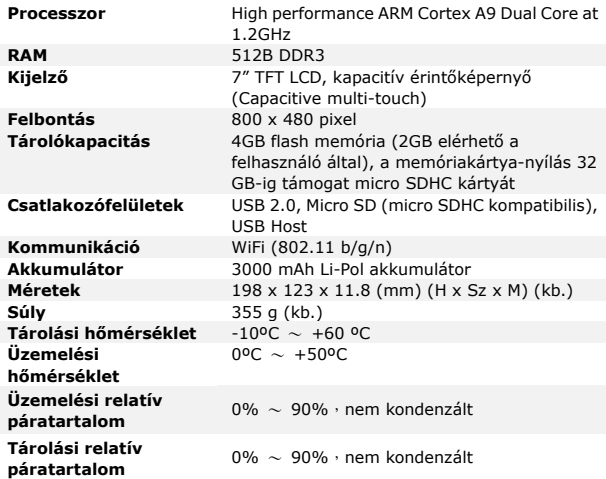

# **Felelősség kizárása**

Mivel a Prestigio termékei folyamatosan frissülnek és  $\epsilon$ fejlődnek, előfordulhat, hogy az Ön készülékén lévő szoftver, illetve a hardver kinézete vagy működése némileg eltér az ebben a rövid használati útmutatóban bemutatottól. A Prestigio ezennel kijelenti, hogy ez az MultiPad megfelel az EU 1999/5/EC irányelve által meghatározott alapvető követelményeknek és egyéb vonatkozó szabályzásoknak. A megfelelőségi nyilatkozat teljes verziója elérhető az alábbi címen:

<http://www.prestigio.com/compliance>.

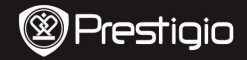

### **1. Contenuto della confezione**

- 1. Multipad Prestigio 2. Adattatore CA
- 3. Custodia per il trasporto 4. Cavo USB
- 5. Guida di avvio rapido
- 7. Avvisi legali e di sicurezza

## **2. Panoramica del dispositivo**

- 
- 
- 6. Scheda di garanzia
- 8. Cavo OTG

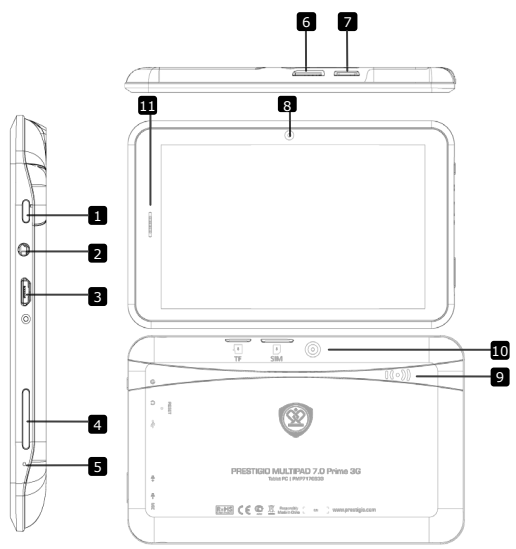

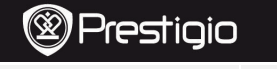

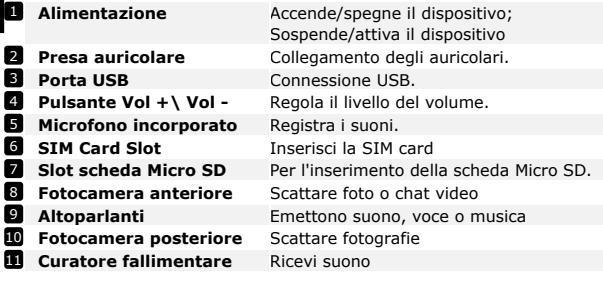

# **Per iniziare**

Ē

### **3. Caricamento**

- Inserire il connettore CA nella porta USB sul dispositivo e collegare l'adattatore di alimentazione alla presa a muro per il caricamento.
- Il caricamento totale del dispositivo richiede solitamente circa 4 ore. L'utilizzo del dispositivo durante il caricamento con l'adattatore CA potrebbe estendere la durata della ricarica completa.

## **4. Accensione/spegnimento**

- Per accendere il dispositivo, premere e tenere premuto il **Pulsante di accensione** fino alla comparsa della schermata di avvio, quindi rilasciarlo. Entrerà automaticamente nella schermata **Home**.
- Premere una volta il **Pulsante di accensione** per entrare nella modalità di sospensione e premerlo nuovamente per riattivare il dispositivo.
- Premere e tenere premuto il **Pulsante di accensione,** quindi toccare **OK** per spegnere il dispositivo.

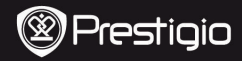

### **5**.**Inserimento di una scheda di memoria**

- Il dispositivo supporta le schede micro SD/SDHC.
- Per inserire una scheda Micro SD, posizionare il connettore della scheda verso il lato anteriore del dispositivo e il lato stampato della scheda verso il lato posteriore del dispositivo.
- Per rimuovere la scheda micro SD, premere delicatamente l'estremità della scheda per rilasciare il blocco di sicurezza ed estrarre la scheda dallo slot.
- Per accedere ai file sulla scheda di memoria, selezionare l'icona **Explorer** e toccare **Scheda SD**.

### **Avviso:**

Quando si sta leggendo il file dalla scheda micro SD, si prega di non rimuoverlo, altrimenti il dispositivo potrebbe smettere di funzionare correttamente.

### **6. Connessione al Wi-Fi**

- Nel menu Home, premere l'icona **de la selezionare l'icona Impostazioni** per accedere all'elenco delle opzioni. Selezionare **Wireless e reti**.
- Se il Wi-Fi è spento, toccare la linea Wi-Fi per attivarlo.
- Il dispositivo effettuerà la scansione delle reti Wi-Fi disponibili e le visualizzerà sul fondo dello schermo.
- Toccare la rete alla quale si desidera connettersi. Quindi toccare il campo password Wireless per far comparire la tastiera virtuale. Inserire le informazioni di rete richieste, toccare **Fatto**, quindi toccare **Connetti**.
- A questo punto il dispositivo tenterà di stabilire una connessione al punto di accesso Wi-Fi con i parametri di rete inseriti.

### **7. Trasferimento di contenuti dal PC**

- Collegare il dispositivo al PC/Notebook tramite il cavo USB.
- Selezionare i contenuti che si desidera trasferire dal PC/Notebook.
- Trascinare i contenuti dal PC/Notebook al dispositivo.
- Si prega di non scollegare il cavo USB durante il caricamento. Questo potrebbe causare il malfunzionamento del dispositivo e dei file.
- Fare clic con il tasto sinistro su  $\bullet$  per scollegare il dispositivo e il PC/Notebook in modo sicuro.

**i** 

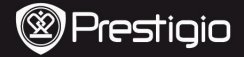

## **Specifiche tecniche**

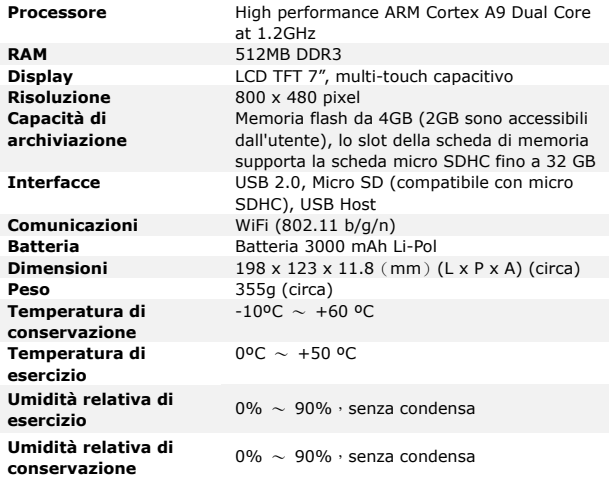

# **Esclusione di responsabilità**

Siccome i prodotti Prestigio vengono continuamente  $\epsilon$ aggiornati e migliorati, il software e l'hardware del dispositivo potrebbero avere un aspetto leggermente diverso o funzionalità modificate rispetto a quelle presentate nella presente Guida di Avvio Rapido.

Con la presente Prestigio dichiara che questo MultiPad è conforme ai requisiti di base e alle altre normative applicabili previste dalla direttiva UE 1999/5/EC. La versione completa della dichiarazione di conformità è disponibile all'indirizzo [http://www.prestigio.com/compliance.](http://www.prestigio.com/compliance) IT **– 4** Prestigio PMP7170B3G\_DUO

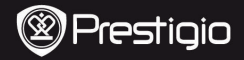

Trumpasis vadovas "Prestigio MultiPad" PMP7170B3G\_DUO

### **1. Pakuotės turinys**

- 
- 3. Teisiniai ir saugos įspėjimai 4. USB kabelis
- 5. Trumpasis vadovas
- 7. Teisiniai ir saugos įspėjimai

# **2. Prietaiso apžvalga**

- 1. "Prestigio MultiPad" 2. Kintamosios srovės adapteris
	-
	- 6. Garantinė kortelė
	- 8. OTG kabelis

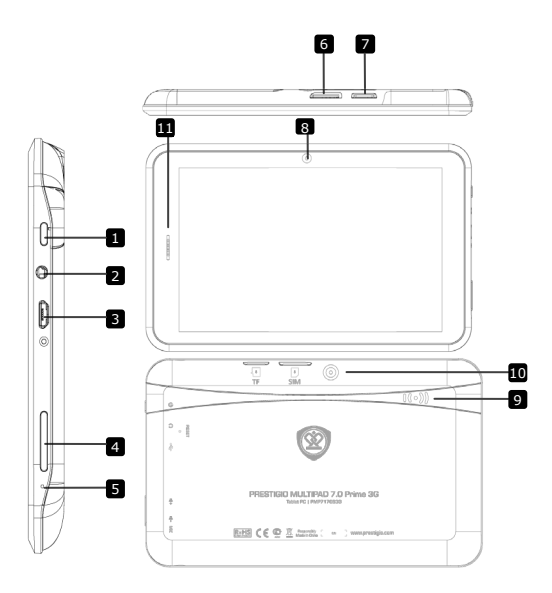

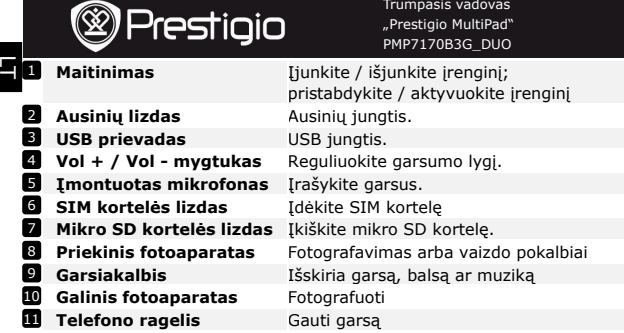

### **Darbo pradžia**

### **3. Įkrovimas**

- Ikiškite kintamosios srovės jungti į įrenginio nuolatinės srovės prievadą ir prijunkite maitinimo adapterį prie maitinimo lizdo, kad pradėtumėte įkrovimą.
- Iprastai reikia apytiksliai 4 valandų pilnai įkrauti įrenginį. Įrenginio naudojimas įkraunant kintamosios srovės adapteriu gali pailginti pilno įkrovimo laiką.
- **4. Maitinimas įjungtas /Maitinimas išjungtas**
- Norėdami įjungti įrenginį paspauskite ir laikykite nuspaudę Maitinimo mygtuką, kol pamatysite pradžios ekraną ir tuomet paleiskite. Jis automatiškai įjungs **Pradžios** ekraną.
- Norėdami įjungti miego režimą, vieną kartą spustelėkite **maitinimo mygtuką**, o norėdami išeiti iš miego režimo, spustelėkite jį dar kartą.
- Norėdami išjungti įrenginio maitinimą nuspauskite ir palaikykite nuspaudę **maitinimo mygtuką**, o tuomet spustelėkite **OK**.

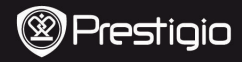

Trumpasis vadovas "Prestigio MultiPad" PMP7170B3G\_DUO

## **5**.**Atminties kortelės įdėjimas**

- **•** Irenginys palaiko SD / SDHC korteles.
- Norėdami įdėti mikro SD kortelę, stumkite kortelės jungtį link priekinės įrenginio pusės, nukreipdami atspausdintą kortelės pusę į užpakalinę įrenginio pusę.
- Norėdami išimti tikro SD kortelę, švelniai paspauskite kortelės kraštus, kad atleistumėte apsauginį užraktą ir ištraukite kortelę iš lizdo.
- Norėdami prieiti prie kortelėje esančių failų, pasirinkite piktogramą **Naršyklė** ir bakstelėkite **SD kortelę**.

### **Pastaba:**

kai skaitote failą iš mikro SD kortelės, nepašalinkite jo, nes įrenginys nebegalės tinkamai veikti.

### **6. Prisijungimas prie "Wi-Fi"**

Norėdami prieiti prie parinkčių sąrašo, pradžios ekrane spustelėkite

piktogramą ir pasirinkite piktogramą **Nustatymai**. Pasirinkite

### **Bevielis ryšis ir tinklai**.

- Jei "WiFi" ryšys yra išjungtas, spustelėkite "WiFi" eilute ir jį įjunkite.
- Irenginys ieškos galimų "Wi-Fi" tinklų ir parodys juos ekrano apačioje.
- Bakstelėkite tinklą, kurį norite prijungti. Tuomet bakstelėkite bevielio ryšio slaptažodžio laukelį, kad atsirastų virtuali klaviatūra. Įveskite reikiamą tinklo informaciją, bakstelėkite **įrašyti**, tuomet spustelėkite **Prisijungti**.
- Dabar jūsų įrenginys bandys užmegzti ryšį su "Wi-Fi" prieigos taškų pagal tinklo parametrus, kuriuos įvedėte.

### **7. Turinio perdavimas iš kompiuterio**

- Sujunkite įrenginį ir asmeninį / nešiojamąjį kompiuterį pridėtu USB kabeliu.
- Pasirinkite turinį, kurį norite perkelti iš savo asmeninio / nešiojamojo kompiuterio.
- Vilkite asmeninio / nešiojamojo kompiuterio turinį į įrenginį.
- Perkėlimo metu neatjunkite USB kabelio. Tai gali sukelti įrenginio ir failų veikimo sutrikimą.
- Norėdami saugiai atjungti įrenginį nuo asmeninio / nešiojamojo kompiuterio, kairiuoju klavišu spustelėkite ».

Prestigio PMP7170B3G\_DUO ltd = ltd = ltd = ltd = ltd = ltd = ltd = ltd = ltd = ltd = ltd = ltd = ltd = ltd = l

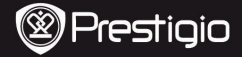

Trumpasis vadovas "Prestigio MultiPad" PMP7170B3G\_DUO

## **Techninės specifikacijos**

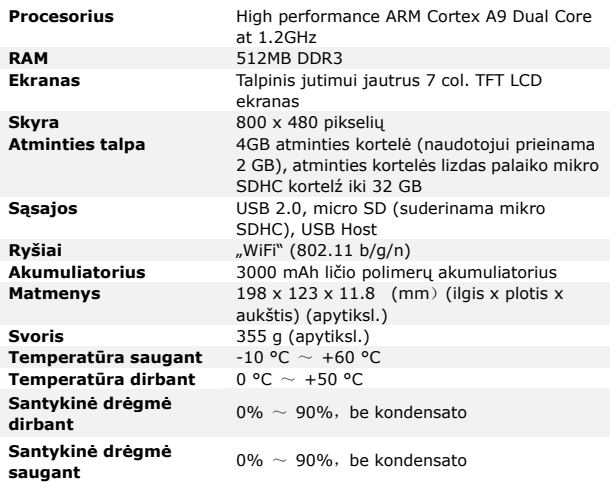

### **Atsakomybės neprisiėmimas**

Dėl to, kad Prestigio produktai yra nuolat atnaujinami ir  $\epsilon$ tobulinami, jūsų prietaiso programinė ir aparatinė įranga gali šiek tiek skirtis savo išvaizda ar funkcijomis, nei nurodyta šiame trumpame pradžios vadove. Prestigio pareiškia, kad išmanusis MultiPad atitinka pagrindinius ES direktyvos 1999/5/EC reikalavimus ir kitus atitinkamus teisės aktus. Pilną atitikties deklaracijos versiją galite rasti adresu: <http://www.prestigio.com/compliance>.

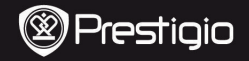

Īsā pamācība Prestigio MultiPad PMP7170B3G\_DUO

## **1. IEPAKOJUMA SATURS**

- 
- 
- 5. Īsā pamācība
- 7. Tiesiskie un drošības paziņojumi

# **2. Ierīces apskats**

- 1. *Prestigio MultiPad* 2. Maiņstrāvas adapteris
	- 4. *USB* kabelis
	- 6. Garantijas karte
	- 8. *OTG* kabelis

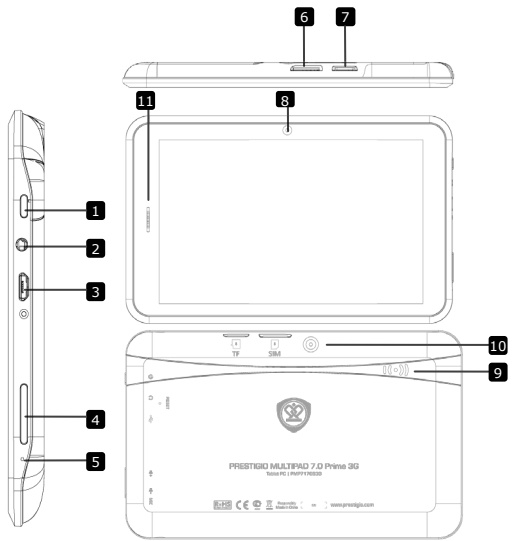

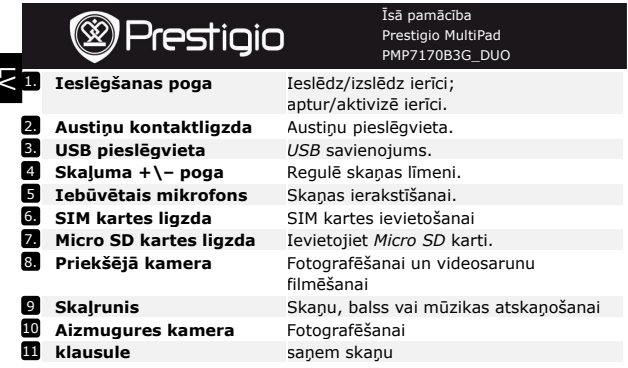

# **Uzsākšana**

### **3. Uzlādēšana**

- Lai uzlādētu ierīci, pievienojiet maiņstrāvas savienotāju pie līdzstrāvas pieslēgvietas un strāvas adapteri – pie elektriskā tīkla.
- Lai pilnībā uzlādētu ierīci, parasti ir vajadzīgas aptuveni 4 stundas. Ja ierīci darbina, kamēr tā tiek lādēta, izmantojot maiņstrāvas adapteri, ierīces pilnīgai uzlādēšanai nepieciešamais laiks pagarinās.

## **4. Strāvas ieslēgšana/izslēgšana**

- Lai ieslēgtu ierīci, turiet nospiestu **strāvas ieslēgšanas pogu**, līdz parādās palaides ekrāns; pēc tam pogu atlaidiet. Ierīce automātiski atvērs sākuma ekrānu **Home (Sākums)**.
- Nospiediet **strāvas pogu** vienu reizi, lai pārietu snaudas režīmā; nospiediet to vēlreiz, lai aktivizētu ierīci.
- Turiet nospiestu **strāvas pogu**, pēc tam pieskarieties ekrāna pogai **OK**, lai izslēgtu ierīci.

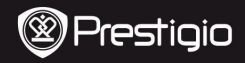

Īsā pamācība Prestigio MultiPad PMP7170B3G\_DUO

### **5. Atmiņas kartes ievietošana**

- Ierīce atbalsta *SD/SDHC* kartes.
- Lai ievietotu *Micro SD* karti, novietojiet kartes savienotāju iepretim ierīces priekšpusei, bet kartes apdrukāto pusi – pret ierīces aizmuguri.
- Lai izņemtu *Micro SD* karti, viegli paspiediet kartes malu uz iekšpusi, lai atbrīvotu drošības fiksatoru, un izvelciet karti no ligzdas.
- Lai piekļūtu atmiņas kartē esošajiem failiem, atlasiet režīmu **Explorer** un pieskarieties opcijai **SD Card**. **Piezīme:** nolasot failu no *Micro SD* kartes, to neizdzēsiet, jo citādi ierīce var pārstāt darboties pareizi.

# **6. Pievienošanās bezvadu (Wi-Fi) tīklam**

- **Sākuma izvēlnē nospiediet uz ikonas kara** un atlasiet ikonu **Settings (Iestatījumi)**, lai piekļūtu izvēļu sarakstam. Atlasiet opciju **Wireless & networks (Bezvadu sakari un tīkli)**.
- Ja Wi-Fi ir izslēgts, pieskarieties Wi-Fi līnijai, lai to ieslēgtu.
- Ierīce sāks meklēt pieejamos Wi-Fi tīklus un parādīs tos ekrāna labajā pusē.
- Pieskarieties tīklam, ko vēlaties pievienot. Pēc tam pieskarieties bezvadu sakaru paroles laukam, lai atvērtos virtuālā tastatūra. Ievadiet nepieciešamo tīkla informāciju un pieskarieties pogai **Enter (Ieiet)**, bet pēc tam – pogai **Connect (Savienot)**.
- Ierīce, izmantojot jūsu ievadītos parametrus, mēģinās izveidot savienojumu ar bezvadu (Wi-Fi) piekļuves punktu.

### **7. Satura pārsūtīšana no personālā datora**

- Ar USB kabeli pievienojiet ierīci pie datora/piezīmjdatora.
- Izvēlieties saturu, ko vēlaties pārsūtīt no datora/piezīmjdatora.
- Pārvelciet saturu no datora/piezīmjdatora uz ierīci.
- Datu pārsūtīšanas laika nekādā gadījumā neatvienojiet USB kabeli. Tas var izraisīt ierīces un failu darbības traucējumus.
- Noklikšķiniet labo taustiņu uz · ikonas, lai droši atvienotu ierīci un personālo datoru vai piezīmjdatoru.

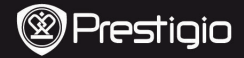

Īsā pamācība Prestigio MultiPad PMP7170B3G\_DUO

# k

# **Tehniskā specifikācija**

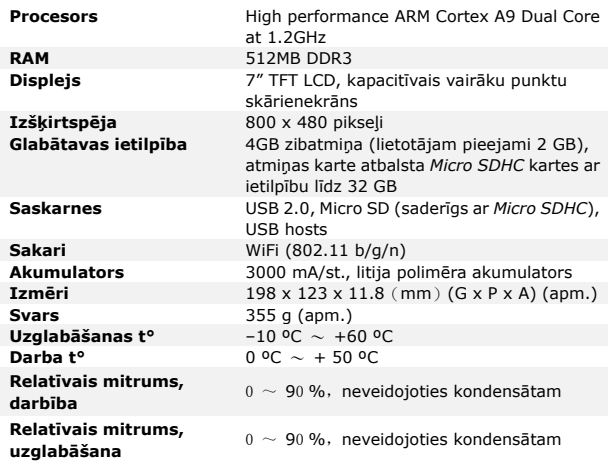

# **Atruna**

Tā kā Prestigio izstrādājumi tiek pastāvīgi atjaunināti un  $\epsilon$ uzlaboti, jūsu ierīces programmatūras un programmaparatūras izskats var nedaudz atšķirties vai arī tai var būt mainīta funkcionalitāte, kas var atšķirties no šajā īsajā pamācībā aprakstītās. Ar šo Prestigio paziņo, ka šis MultiPad atbilst galvenajām ES Direktīvas 1999/5/EC un citu piemērojamo noteikumu prasībām. Pilns atbilstības deklarācijas teksts ir pieejams tīmekļa vietnē <http://www.prestigio.com/compliance>.

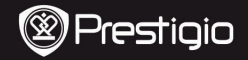

# **1. Inhoud van de verpakking**

- 
- 
- 5. Snelstartgids
- 7. Wettelijke en veiligheidsinformatie

# **2. Overzicht van het apparaat**

- 1. Prestigio MultiPad 2. Voedingsadapter
- 3. Draaghoes 4. USB-kabel
	- 6. Garantiekaart
	- 8. OTG-kabel

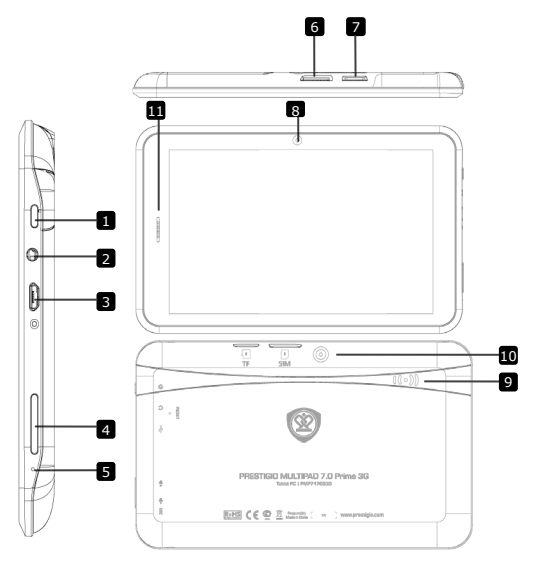

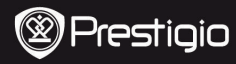

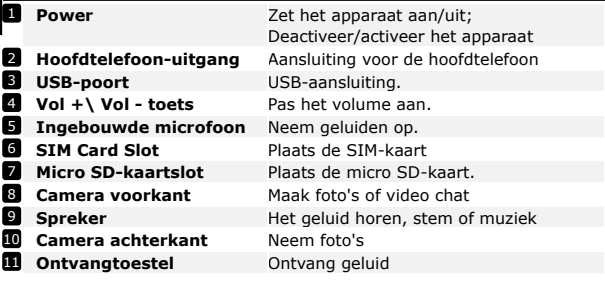

# **Voordat u aan de slag gaat**

### **3. Opladen**

NL

- Sluit de AC-connector aan op de USB-poort van het apparaat en steek de voedingsadapter in het stopcontact om op te laden.
- Normaal duurt het ongeveer 4 uur om het apparaat volledig op te laden. Het gebruiken van het apparaat terwijl het bezig is met opladen met de AC-adapter, kan de oplaadtijd verlengen.

# **4. AAN/UIT**

- Houd om het apparaat in te schakelen de Power knop ingedrukt totdat u het startscherm ziet en laat daarna de knop los. Het schakelt automatisch naar het startscherm.
- Druk één keer op de Power-knop om naar slaapmodus te gaan en druk nog een keer om het apparaat te activeren.
- Houd de Power-knop ingedrukt en tik op **OK** om het apparaat uit te

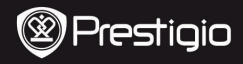

# 5. **Het plaatsen van een geheugenkaart**

- Het apparaat ondersteunt micro SD/SDHC-kaarten.
- Om een Micro SD-kaart in te steken, houdt u de kaartaansluiting naar de voorzijde van het apparaat en het kaartlabel naar de achterzijde van het apparaat.
- Om de SD-kaart te verwijderen, druk voorzichtig op de rand van de kaart om het beveiligingslot te ontgrendelen en trek de kaart uit het slot.
- Om toegang te krijgen tot bestanden op de geheugenkaart, selecteert u het icoon Explorer en tik vervolgens op SD-kaart.

### **Waarschuwing:**

Verwijder a.u.b. de micro SD kaart niet als u bezig bent met het lezen van bestanden op de kaart. Het zijn dat het apparaat dan niet meer correct werkt.

### **6. Verbinding maken met WiFi**

- In het hoofdmenu druk op het icoon **afbeeldingen** en selecteer Instellingen om naar de lijst met opties te gaan. Selecteer Draadloos & netwerken.
- Als WiFi uitgeschakeld is, tik op de WiFi lijn om WiFi in te schakelen.
- Het apparaat zoekt naar beschikbare WiFi-netwerken en toont deze aan de onderkant van het scherm.
- Tik op het netwerk waarmee u verbinding wilt maken. Tik vervolgens in het draadloze wachtwoordveld om het virtuele toetsenbord te laten verschijnen. Voer de vereiste informatie in, tik op Gereed en tik dan op Verbinding maken.
- Uw apparaat probeert nu een verbinding tot stand te brengen met het WiFi accesspoint middels de netwerkparameters die u heeft ingevoerd.

### **7. Content overbrengen van de PC**

- Sluit het apparaat aan op uw PC/Notebook met gebruik van een USB-kabel.
- Selecteer de content die u wilt overdragen van uw PC/Notebook.
- Sleep de content van uw PC/Notebook naar het apparaat.
- Verbreek a.u.b de USB-kabel niet tijdens het laden. Dit kan resulteren in het slecht functioneren van het apparaat en bestanden.
- Klik met uw linkermuis op ◆ om het apparaat en de PC/Notebook op een veilige manier los te koppelen.

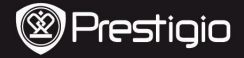

# **Technische specificaties**

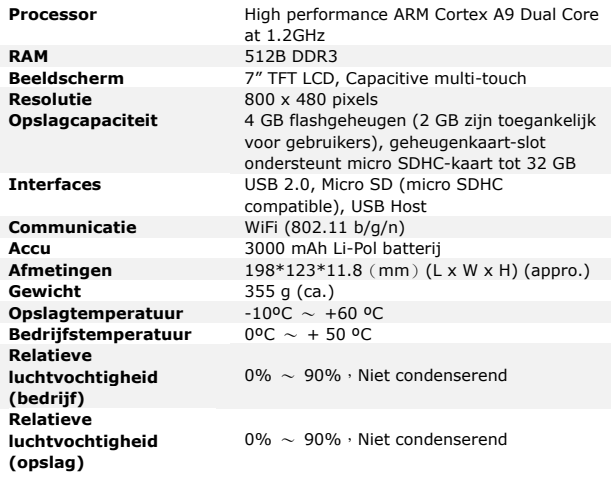

# **Disclaimer**

Omdat de Prestigio producten voortdurend geüpdatet en  $\epsilon$ verbeterd worden, kan de software en hardware van uw apparaat er iets anders uitzien of een gewijzigde functionaliteit hebben dan voorgesteld in deze beknopte handleiding. Prestigio verklaart hierbij dat deze Multipad voldoet aan de fundamentele eisen en andere relevante voorschriften zoals gepubliceerd in EU-richtlijn 1999/5/EG. De volledige versie van de conformiteitsverklaring is beschikbaar op: [http://www.prestigio.com/compliance.](http://www.prestigio.com/compliance)

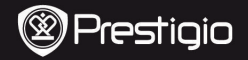

Podręcznik skrócony Tablet Prestigio MultiPad PMP7170B3G\_DUO

## **1. Zawartość opakowania**

- 1. Tablet Prestigio MultiPad 2. Adapter AC<br>3. Obudowa 4. Kabel USB
- 
- 5. Podręcznik skrócony
- 7. Uwagi dotyczące kwestii prawnych i bezpieczeństwa

# **2. Przegląd**

- 
- 4. Kabel USB
- 6. Karta gwarancyjna
- 8. Kabel OTG

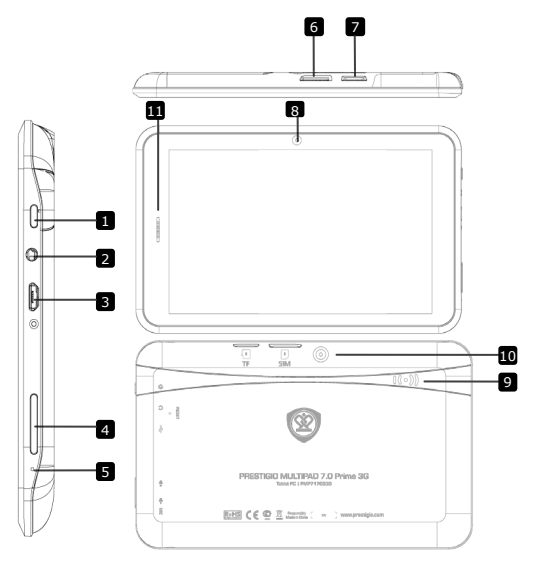

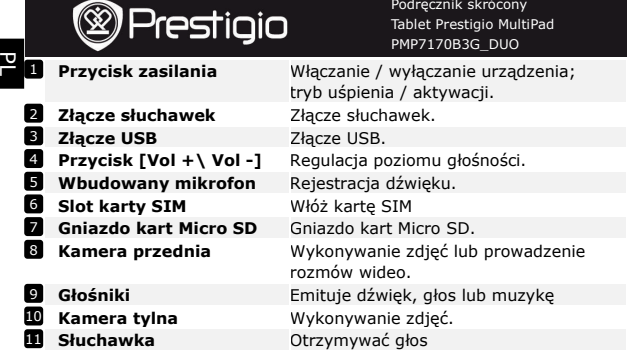

### **Rozpoczęcie pracy**

### **3. Ładowanie**

- Włożyć złącze AC do złącza USB w urządzeniu i podłączyć adapter do gniazda elektrycznego, w celu naładowania akumulatora.
- Pełne naładowanie akumulatora trwa około 4 godzin. Używanie urządzenia podczas ładowania za pomocą adaptera AC, może wydłużyć czas ładowania.

## **4. Włączanie / wyłączanie urządzenia (przycisk zasilania)**

- Aby włączyć urządzenie, należy wcisnąć i przytrzymać przycisk zasilania do momentu pojawienia się ekranu powitalnego, po czym zwolnić przycisk. Zostanie automatycznie wyświetlony ekran główny.
- Po jednokrotnym wciśnięciu przycisku, urządzenie przechodzi w tryb uśpienia. Aby wyjść z tego trybu, należy ponownie wcisnąć przycisk zasilania.
- Aby wyłączyć urządzenie, należy wcisnąć i przytrzymać przycisk zasilania, po czym wcisnąć przycisk **[OK]**.

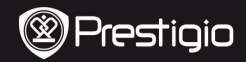

### **5**.**Wkładanie karty pamięci**

- Urządzenie obsługuje karty w standardzie micro SD/SDHC.
- Aby włożyć kartę Micro SD, ustawić kartę złączem w kierunku przedniej strony urządzenia (nadrukiem w kierunku tylnej strony urządzenia).
- Aby wyjąć kartę micro SD, należy delikatnie nacisnąć krawędź karty, w celu zwolnienia blokady bezpieczeństwa i wyciągnąć kartę z gniazda.
- W celu uzyskania dostępu do plików znajdujących się na karcie, wybrać ikonę eksplorera **Explorer**, po czym ikonę karty **SD Card**. **Uwaga:**

Podczas wczytywania pliku z karty micro SD, nie można jej wyjmować z gniazda; może to spowodować nieprawidłowe działanie urządzenia.

# **6. Łączność bezprzewodowa (Wi-Fi)**

- W menu głównym (Home) wybrać ikone **wybrać ikone (Warner** "Ustawienia" **(Settings)**, aby wejść do listy opcji. Wybrać opcję łączności bezprzewodowej i sieci **(Wireless & networks)**.
- Jeśli opcja Wi-Fi jest wyłączona, włączyć ją wybierając "Wi-Fi".
- Urządzenie szuka dostępnych sieci bezprzewodowych i wyświetla je w prawej stronie ekranu.
- Wybrać sieć, z którą ma być nawiązane połączenie. Następnie, wybrać pole hasła sieci bezprzewodowej. Powoduje to wyświetlenie klawiatury wirtualnej. Wprowadzić wymagane informacje dotyczące sieci i wybrać przycisk wpisać **(Enter)**, po czym połączenia **(Connect)**.
- Urządzenie próbuje nawiązać połączenie z bezprzewodowym punktem dostępowym, korzystając z wprowadzonych parametrów sieci.

### **7. Przesyłanie danych z komputera**

- Podłączyć urządzenie do komputera stacjonarnego / przenośnego, przy pomocy kabla USB.
- Wybrać dane, które mają być przesłane z komputera.
- Przeciągnąć dane z komputera do urządzenia.
- Nie wolno odłączać kabla USB podczas przesyłania danych. Grozi to uszkodzeniem urządzenia i danych.
- Kliknąć lewym przyciskiem myszy ikonę •, aby bezpiecznie odłączyć urządzenie od komputera.

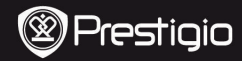

PL

Podręcznik skrócony Tablet Prestigio MultiPad PMP7170B3G\_DUO

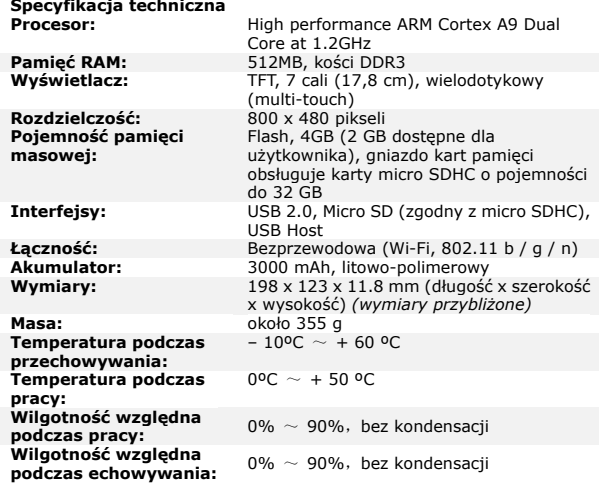

### **Klauzula zrzeczenia się odpowiedzialności**

Z uwagi na stałe aktualizowanie i ulepszanie produktów firmy Prestigio, urządzenie oraz zainstalowane w nim oprogramowanie może mieć nieco inny wygląd lub posiadać zmodyfikowana funkcionalność, w stosunku do wersii opisanej w niniejszym dokumencie.

Firma Prestigio niniejszym stwierdza, że ten MultiPad spełnia podstawowe wymagania i jest zgodny z innymi stosownymi przepisami określonymi w dyrektywie 1999/5/WE. Pełna wersja deklaracji zgodności jest dostępna na stronie: <http://www.prestigio.com/compliance>.

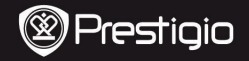

Guia de introdução MultiPad da Prestigio PMP7170B3G\_DUO

### **1. Lista de itens**

- 1. MultiPad da Prestigio 2. Transformador CA
- 3. Estojo de transporte 4. Cabo USB
- 5. Guia de introdução
- 7. Avisos legais e de segurança

## **2. Descrição geral do dispositivo**

- 
- 
- 6. Cartão de garantia
- 8. Cabo OTG

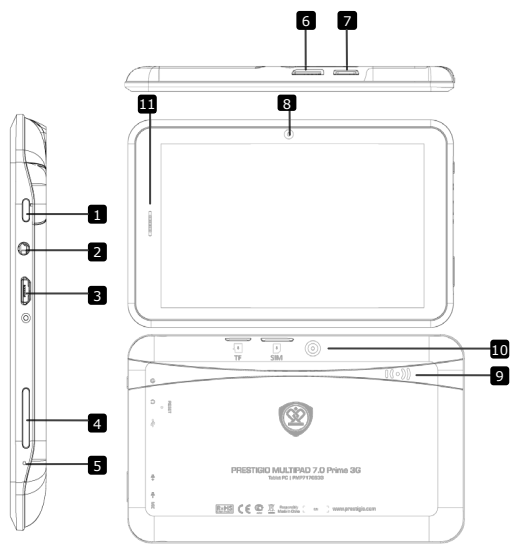

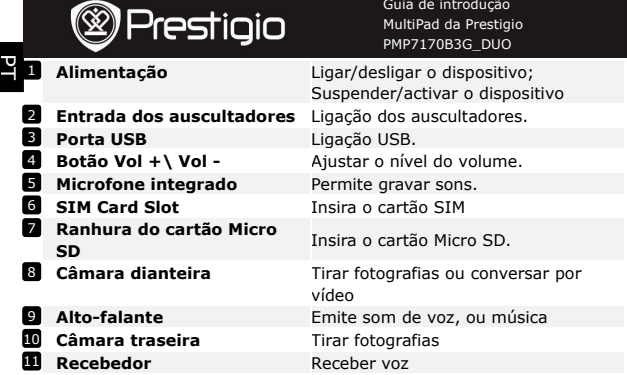

# **Introdução**

- **3. Carga**
- Insira o conector CA na porta USB no dispositivo e ligue o transformador à tomada de parede para iniciar o processo de carga.
- Normalmente, são necessárias cerca de 4 horas para carregar o dispositivo por completo. A utilização do dispositivo durante o processo de carga com o transformador CA pode aumentar o tempo de carga total.

### **4. Ligar/Desligar**

- Para ligar o dispositivo, prima e mantenha premido o **Botão de alimentação** até aparecer o ecrã de arranque e, em seguida, liberte o botão. É apresentado automaticamente o ecrã **Início**.
- Prima o **Botão de alimentação** uma vez para aceder ao modo de suspensão e prima-o novamente para activar o dispositivo.
- Prima e mantenha premido o **Botão de alimentação** e, em seguida, toque em **OK** para desligar o dispositivo ou entrar no modo de suspensão.
- $\bullet$

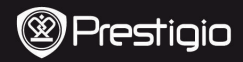

Guia de introdução MultiPad da Prestigio PMP7170B3G\_DUO

### **5**.**Inserir um cartão de memória**

- O dispositivo é compatível com cartões micro SD/SDHC.
- Para inserir um cartão Micro SD, coloque o conector do cartão virado para a parte frontal do dispositivo e o lado de impressão do cartão virado para a parte de trás do dispositivo.
- Para remover o cartão micro SD, prima ligeiramente a extremidade do cartão para libertar a patilha de bloqueio de segurança e puxe o cartão para fora da ranhura.
- Para aceder aos ficheiros no cartão de memória, seleccione o ícone **Explorador** e toque em **Cartão SD**. **Aviso:**

Quando estiver a ler o ficheiro a partir do cartão micro SD, não o remova, caso contrário o dispositivo pode não funcionar correctamente.

### **6. Ligação a Wi-Fi**

- $\bullet$  No menu Início, prima o ícone **de la seleccione o ícone Definições** para aceder à lista de opções. Seleccione **Sem fios e redes**.
- Se a opção de Wi-Fi estiver desligada, toque na linha Wi-Fi para activá-la.
- O dispositivo irá procurar as redes Wi-Fi disponíveis e apresentá-las na parte direito da tela.
- Toque na rede à qual pretende estabelecer ligação. Em seguida, toque no campo da palavra-passe sem fios para apresentar o teclado virtual. Introduza as informações de rede necessárias, toque em **Entrar** e, em seguida, em **Ligar**.
- Em seguida, o seu dispositivo irá tentar estabelecer ligação ao ponto de acesso Wi-Fi de acordo com os parâmetros que introduziu.

## **7. Transferir conteúdo a partir do PC**

- Ligue o dispositivo ao PC/portátil através do cabo USB.
- Seleccione o conteúdo que pretende transferir do PC/portátil.
- Arraste o conteúdo do PC/portátil para o dispositivo.
- Não desligue o cabo USB durante o processo de carga. O dispositivo ou o ficheiros podem funcionar incorrectamente.
- Clique com o botão esquerdo em  $\bullet$  para desligar o dispositivo e o PC/portátil em segurança.

PMP7170B3G\_DUO PT - 3

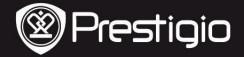

Guia de introdução MultiPad da Prestigio PMP7170B3G\_DUO

# <u>ب</u>

# **Especificações técnicas**

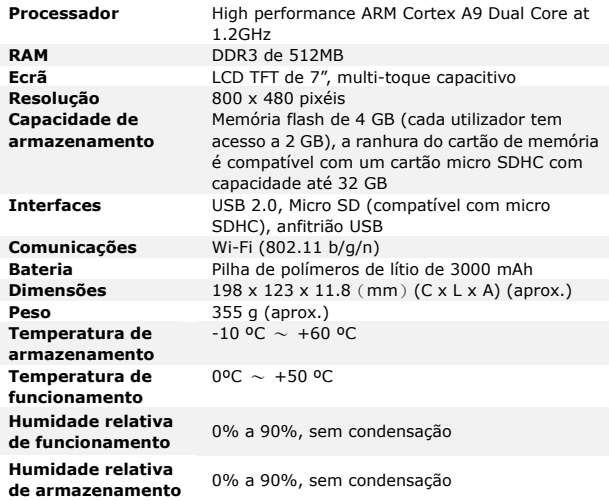

**Renúncia de responsabilidade** 

Uma vez que os produtos da Prestigio estão sempre a ser melhorados e actualizados, o software do seu dispositivo pode ter um aspecto ou um funcionamento ligeiramente diferentes dos apresentados no Guia de introdução.

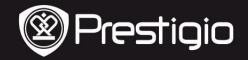

Scurt ghid de utilizare Prestigio MultiPad PMP7170B3G\_DUO

# **1. Continut pachet**

- 1. Prestigio MultiPad 2. Adaptor AC
- 
- 5. Scurt ghid de utilizare
- 7. Notificări juridice si de siguranta

# **2. Prezentare dispozitiv**

- 
- 3. Husa 4. Cablu USB
	- 6. Certificat de garantie
	- 8. Cablu OTG

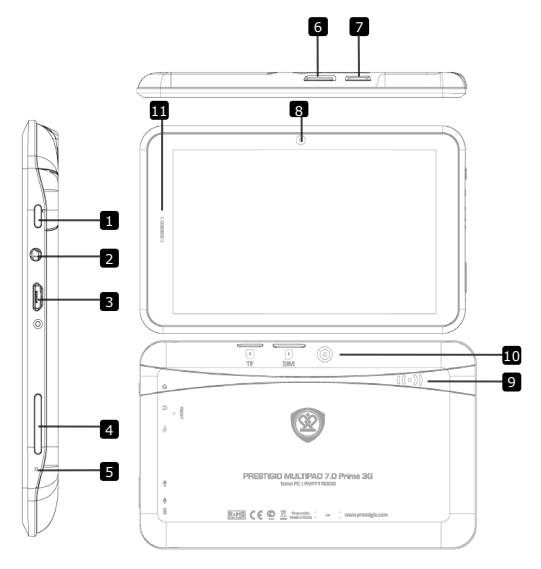

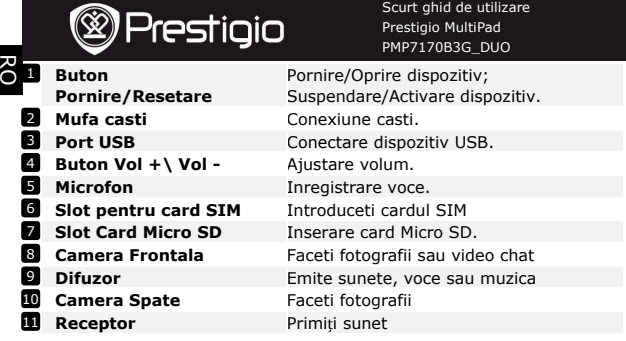

# **Notiuni de baza**

### **3. Incarcare**

- Inserati conectorul AC la portul USB port de pe dispozitiv si conectati adaptorul de alimentare la priza de perete pentru incarcare.
- In mod normal este nevoie de aproximativ 4 ore pentru incarcarea completă a dispozitivului. Folosirea dispozitivului in timpul incarcarii cu adaptorul AC, poate prelungi timpul de incarcare.

# **4. Pornire (Power on)/Oprire (Power off)**

- Apasati si tineti apasat butonul Pornire (Power) pana cand se aprinde ecranul pentru a porni dispozitivul. Ecranul de intampinare (Home) se va deschide automat.
- Apasati o data butonul Pornire (Power) pentru a intra in modul sleep si apasati inca o data pentru a porni dispozitivul.
- Apasati si tineti apasat butonul Pornire (Power) si apoi, apasati pe **OK** pentru a opri dispozitivul

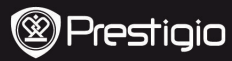

Scurt ghid de utilizare Prestigio MultiPad PMP7170B3G\_DUO

## **5**.**Introducerea unui card de memorie**

- Dispozitivul este compatibil cu micro cardurile SD/SDHC.
- Pentru a introduce un card Micro SD, aliniati cardul de memorie cu slotul de card si contactele metalice de pe card cu fata in jos fata de ecranul dispozitivului.
- Pentru scoaterea cardului micro SD, apasati usor marginea cardului pentru a inlatura sistemul de siguranta si trageti cardul din slot.
- Pentru a accesa documentele din cardul de memorie, selectati **Explorer** si accesati **SD Card**.

### **Nota:**

Nu scoateti cardul de memorie din dispozitiv in momentul in care cititi un document de pe card, deoarece există riscul sa nu mai functioneze corect.

### **6. Conectare la Wi-Fi**

- In meniul Home apasati pictograma **Setari (Settings)** pentru a accesa lista de optiuni. Selectati **Wireless & networks**.
- Daca Wi-Fi-ul este oprit, apasati pe linia Wi-Fi pentru a-l porni din nou.
- Dispozitivul va cauta retelele WiFi disponibile si le va afisa in partea de dreapta a ecranului.
- Apasati pe reteaua pe care doriti sa va conectati. Apoi apasati in interiorul campului parola Wireless pentru a face tastatura virtuala sa apară. Introduceti informatia necesara, apasati pe **Enter**, si apoi, apasati **Conectare (Connect)**.
- Dispozitivul va incerca acum sa stabileasca conexiunea la punctul de acces Wi-Fi la parametrii de retea pe care i-ati introdus.

### **7. Transferarea continutului de pe PC**

- Conectati dispozitivul la PC prin intermediul cablului USB furnizat.
- Selectati continutul pe care doriti să-l transferati de pe PC/Notebook.
- Trageti continutul de pe PC/Notebook pe dispozitiv.
- Va rugam sa nu deconectati cablul USB in timp ce se incarca. Altfel, ar putea provoca functionarea defectuoasa a dispozitivului sau a fisierelor.
- Click stanga pe pictograma > pentru a deconecta dispozitivul si PC-ul/Notebook-ul in siguranta.

Prestigio emezi zoba chilo chilibba chile chile chile chile chile chile chile chile chile chile chile chile chile chile chile chile chile chile chile chile chile chile chile chile chile chile chile chile chile chile chile

RO

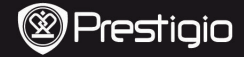

Scurt ghid de utilizare Prestigio MultiPad PMP7170B3G\_DUO

# **Specificatii tehnice**

<u>공</u>

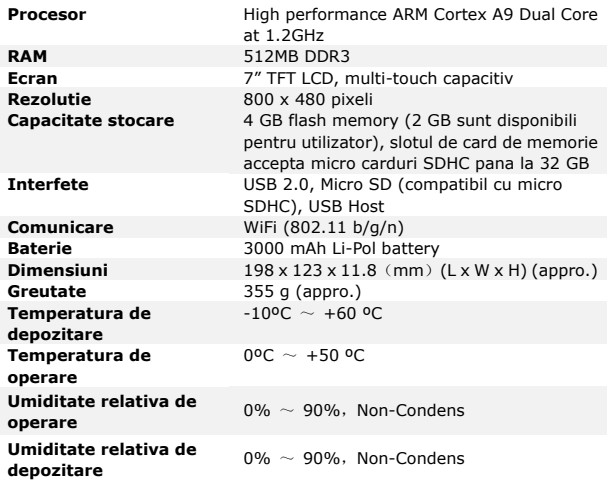

# **Disclaimer**

Cum produsele Prestigio sunt imbunatatite si actualizate C E constant, softul si componentele hardware ale aparatului dvs. pot aparea sau functiona usor diferit fata de cum sunt prezentate in acest Scurt ghid de utilizare. Prestigio declara ca acest MultiPad respecta cerintele de baza si alte reglementari relevante indicate de Directiva UE 1999/5/EC. Versiunea completa a declaratiei de conformitate este disponibila pe

<http://www.prestigio.com/compliance>.
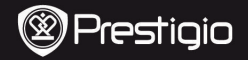

Brzo instalaciono uputstvo Prestigio MultiPad PMP7170B3G\_DUO

# **1. Sadržaj pakovanja**

- 1. Prestigio MultiPad 2. AC adapter
- 3. Futrola za prenos 4. USB kabl
- 5. Brzo instalaciono uputstvo
- 7. Zakonske i bezbednosne napomene

# **2. Prikaz uređaja**

- 
- 
- 6. Garantni list
- 8. OTG kabl

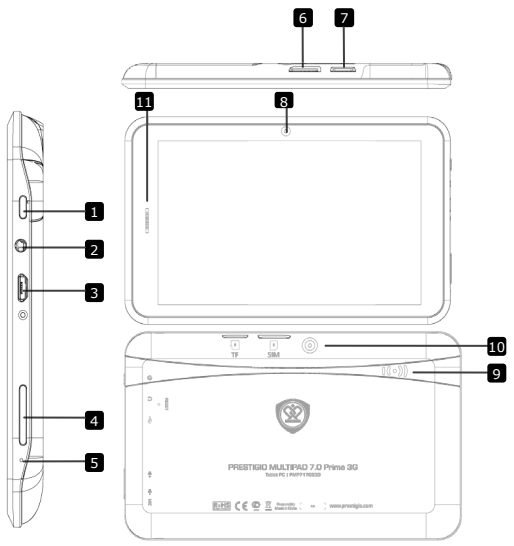

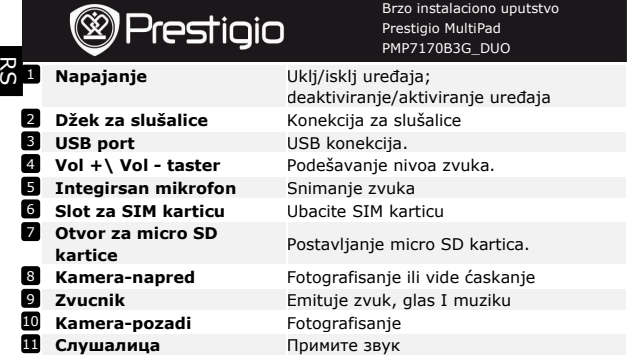

# **Start**

## **3. Punjenje**

- Postavite AC konektor u USB port uređaja i povežite adapter napajanja na zidnu utičnicu radi punjenja.
- Obično je potrebno oko 4 sata da se uređaj potpuno napuni. Upotreba uređaja tokom punjenja na AC adapter može produžiti potrebno vreme.

# **4. Uklj/isklj uređaja**

- Da uključite uređaj pritisnite i zadržite **Power Button** sve dok se ne pojavi početni ekran i pustite taster. Automatski će ući na **Home** ekran.
- **•** Pritisnite Power Button jedanput za ulazak u sleep mod i pritisnite ponovo da probudite uređaj.
- Pritisnite i zadržite **Power Button,** zatim dodirnite **OK** da isključite uređaj ili .

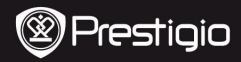

Brzo instalaciono uputstvo Prestigio MultiPad PMP7170B3G\_DUO

# **5**.**Postavljanje memorijske kartice**

- Uređaj podržava micro SD/SDHC kartice.
- Da postavite Micro SD karticu, usmerite konektor kartice ka prednjoj strani uređaja, a zatim stranu kartice sa štampom u pravcu zadnje strane uređaja.
- Da uklonite micro SD karticu, nežno pritisnite ivicu kartice da oslobodite mehanizam zaključavanja i izvucite karticu iz otvora.
- Da pristupite fajlovima na memorijskoj kartici, selektujte **Explorer** ikonu i dodirnite **SD Card**.

#### **Napomena:**

Kada čitate fajl sa micro SD kartice, nemojte je uklanjati, ili može se dogoditi da uređaj ne radi pravilno

### **6. Wi-Fi konekcija**

 U okviru Home menija pritisnite ikonu i selektujte **Settings** ikonu kako biste pristupili listi sa opcijama. Izaberite **Wireless &** 

### **networks**.

- Ukoliko je Wi-Fi isključen, dodirnite Wi-Fi liniju da ga uključite.
- Uređaj će izvršiti pretragu dostupnih Wi-Fi mreža i prikazati ih u donjem delu ekrana.
- Dodirnite mrežu na koju želite da se konektujete. Zatim dodirnite polje za Wireless lozinku kako bi se virtuelna tastatura pojavila. Unesite željene informacije za mrežu, dodirnite **Enter**, i zatim na **Connect**.
- Vaš uređaj će sada pokušati da uspostavi konekciju sa Wi-Fi access point uz pomoć mrežnih parametara koje ste uneli.

## **7. Transfer sadržaja sa računara**

- Povežite uređaj sa PC/Notebook računarom putem USB kabla.
- Selektujte sadržaj koji želite da prenesete sa PC/Notebook računara.
- Prevucite sadržaj sa PC/Notebook računara na uređaj.
- Nemojte diskonektovati USB kabl tokom učitavanja. Može doći do problema u radu uređaja ili fajlova.
- Levi klik na < da diskonektujte uređaj i PC/Notebook računar bezbedno.

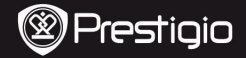

Brzo instalaciono uputstvo Prestigio MultiPad PMP7170B3G\_DUO

# **Tehnička specifikacija**

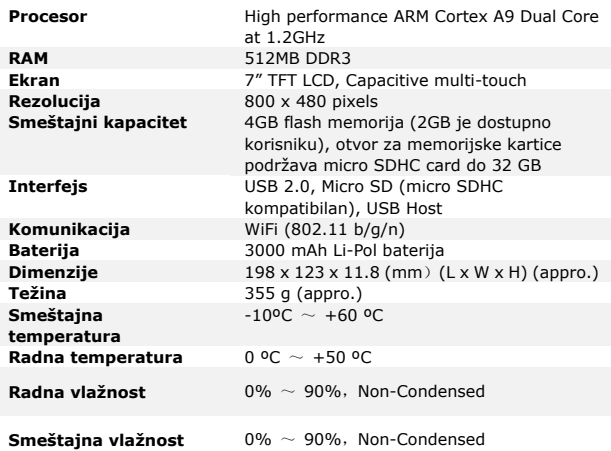

# **Odricanje od odgovornosti**

 $\epsilon$ Kako se Prestigio proizvodi neprekidno usavšavaju i menjaju, postoji mogućnost da softver vašeg uređaja bude neznatno drugačiji u izgledu ili funkcionalnosti od istih predstavljenih u ovom brzom uputstvu za upotrebu. Prestigio potvrdjuje da je ovaj MultiPad u saglasnosti sa osnovnim zahtevima i drugim relevantnim propisima datim u EU direktivi 1999/5/EC. Kompletna verzija deklaracije o saobraznosti je dostupna na: [http://www.prestigio.com/compliance.](http://www.prestigio.com/compliance)

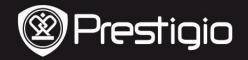

Kratka navodila za uporabo Prestigio MultiPad PMP7170B3G\_DUO

## **1. Vsebina paketa**

- 1. Prestigio MultiPad 2. Napajalnik AC
- 3. Torbica za prenašanje
- 5. Kratka navodila za uporabo
- 7. Pravna in varnostna obvestila

## **2. Pregled naprave**

- 
- 
- 6. Garancija
- 8. Kabel OTG

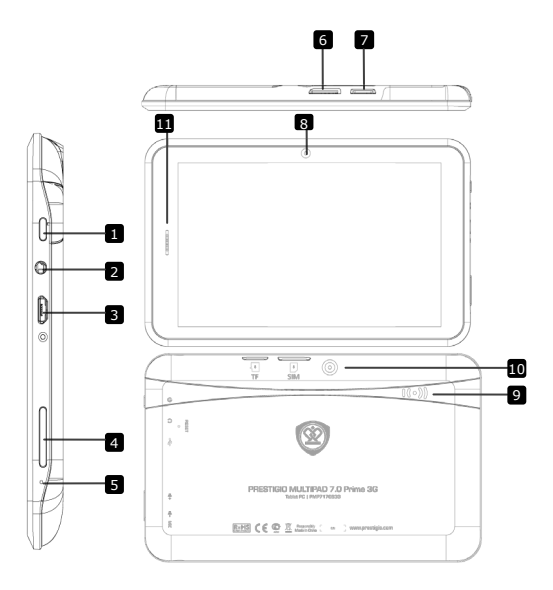

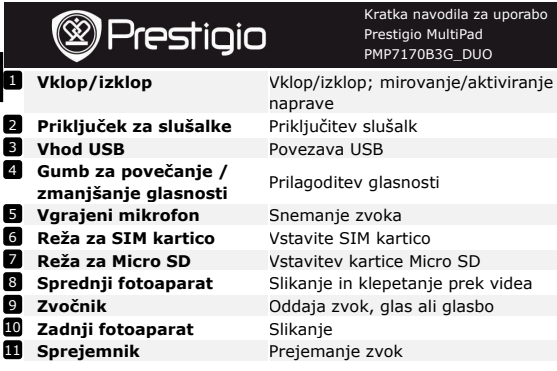

# **Spoznajte svojo napravo**

## **3. Polnjenje**

 $\Xi$ 

- Napajalnik AC vstavite v vhod USB na napravi in priključite napajalnik v stensko vtičnico za polnjenje.
- Naprava se do konca napolni v približno 4 urah. Če napravo uporabljate, medtem ko je priključena na napajalnik, se čas do popolne napolnjenosti lahko podaljša.

## **4. Vklop/izklop naprave**

- Pritisnite in držite **gumb za vklop**, da vklopite napravo. Po prikazu začetnega zaslona naprava samodejno vstopi v zaslon **Domov.**
- Pritisnite **gumb za vklop** enkrat, da vstopite v način mirovanja. Pritisnite znova, da izklopite način mirovanja.
- Pritisnite in držite **gumb za vklop**, nato pa se dotaknite možnosti **OK**, da izklopite napravo.

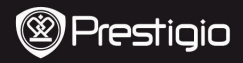

Kratka navodila za uporabo Prestigio MultiPad PMP7170B3G\_DUO

## **5**.**Vstavljanje pomnilniške kartice**

- Naprava podpira kartice micro SD/SDHC.
- Kartico micro SD vstavite v napravo tako, da priključek obrnete proti sprednji strani naprave, potiskana stran kartice pa mora biti obrnjena proti hrbtni strani naprave.
- Kartico micro SD odstranite tako, da nežno pritisnete na njen rob in tako sprostite varnostno zapiralo ter izvlečete kartico.
- Za dostop do datotek na pomnilniški kartici izberite ikono **Explorer** se dotaknite možnosti **SD Card (Kartica SD)**. **Opomba:**

Med branjem datoteke na kartici micro SD kartice ne odstranjujte, saj naprava v tem primeru morda ne bo delovala pravilno.

### **6. Connecting to Wi-Fi**

- **•** V meniju Domov pritisnite ikono **in italici in izberete ikono Settings (Nastavitve)**, da odprete seznam možnosti. **Wireless & networks (Brezžična povezava in omrežja).**
- Če je povezava WiFi izklopljena, se dotaknite vrstice WiFi, da jo vklopite.
- Naprava poišče razpoložljiva omrežja WiFi in jih prikaže na desnem kotu zaslona.
- Dotaknite se omrežja, s katerim želite vzpostaviti povezavo. Nato tapnite v polje za geslo brezžične povezave, da se prikaže navidezna tipkovnica. Vnesite zahtevane omrežne informacije, se dotaknite možnosti **Enter (vstop)** in nato še možnosti **Connect (Poveži)**.
- Naprava bo z omrežnimi parametri, ki ste jih vnesli, poskušala vzpostaviti povezavo z dostopno točko WiFi..

## **7. Prenašanje vsebine z računalnika**

- S kablom USB povežite računalnik/prenosnik in napravo.
- Izberite vsebino, ki jo želite prenesti z računalnika/prenosnika.
- Vsebino z računalnika/prenosnika povlecite v napravo.
- Med nalaganjem vsebine ne izklapljajte kabla USB. Lahko pride do okvare naprave ali datotek.
- Z levo tipko miške kliknite →, da varno odklopite napravo in računalnik/prenosnik..

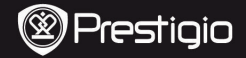

Kratka navodila za uporabo Prestigio MultiPad PMP7170B3G\_DUO

# **Tehnične podrobnosti**

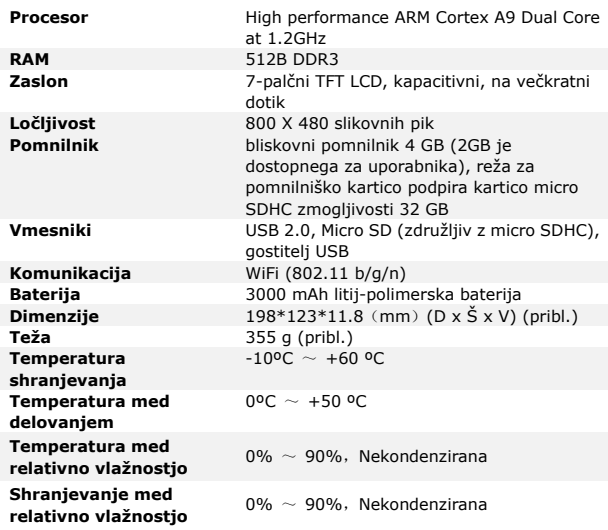

# **Izjava o odgovornosti**

KerseizdelkiPrestigionenehnoposodabljajoinnadgrajujejo,  $\epsilon$ imatalahkoprogramskainstrojnaopremavašenapravenekolik odrugačenvidezalidrugačnefunkcijeodtistih,kisonavedenevt ehkratkihnavodilihzauporabo. Prestigio izjavlja, da ta MultiPad ustrezaosnovnimzahtevam in drugimustreznimdoločbam EU Direktive ,1999/5/ES.Celotnaverzijadirektive o skladnosti1999/5/ES jenavoljonastrani: [http://www.prestigio.com/compliance.](http://www.prestigio.com/compliance) SI **– 4** Prestigio PMP7170B3G\_DUO

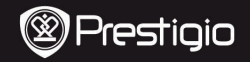

Krátky návod Prestigio MultiPad PMP7170B3G\_DUO

### **1. Obsah balenia**

- 1. Prestigio MultiPad 2. Napájací adaptér
- 3. Puzdro na prenos
- 5. Krátky návod
- 7. Právne a bezpečnostné upozornenia

# **2. Popis zariadenia**

- 
- 
- 6. Záručný list
- 8. OTG kábel

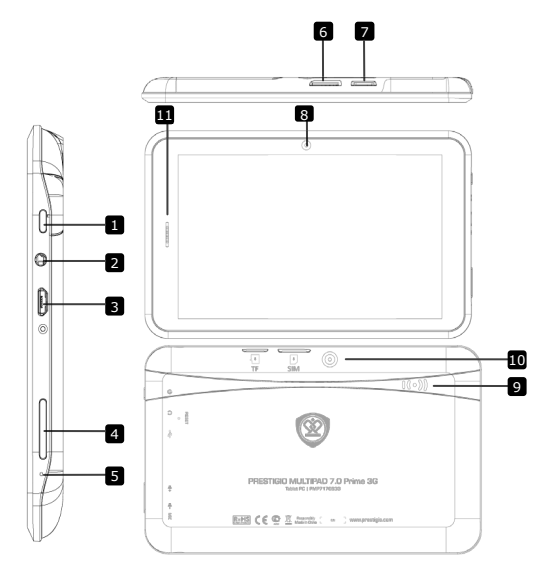

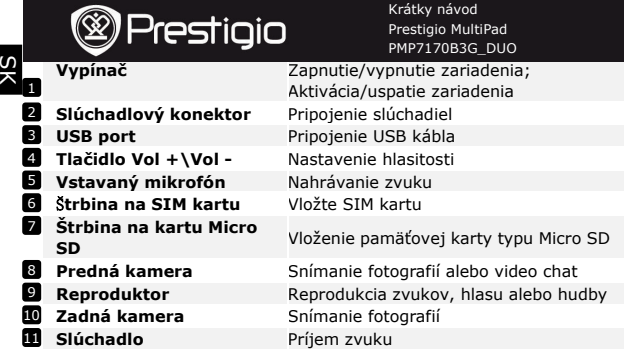

# **Začíname**

## **3. Nabíjanie**

- Napájací konektor pripojte k portu js. napájania na zariadení a napájací adaptér pripojte do elektrickej zásuvky. Spustí sa nabíjanie.
- Úplné nabitie zariadenia trvá za normálnych okolností približne 4 hodiny. Používanie zariadenia počas nabíjania napájacím adaptérom môže predĺžiť dobu potrebnú na úplné nabitie.

# **4. Zapnutie/Vypnutie**

- Zariadenie zapnete podržaním **vypínača** dovtedy, pokiaľ sa nezobrazí úvodná obrazovka. Tlačidlo následne pustite. Automaticky sa zobrazí obrazovka **Home** (Domov).
- Stlačením **vypínača** prepnete zariadenie do režimu spánku a jeho opätovným stlačením ho prebudíte.
- Zariadenie vypnete alebo prepnete do režimu spánku podržaním **vypínača** a následným ťuknutím na položku **OK**

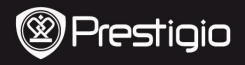

Krátky návod Prestigio MultiPad PMP7170B3G\_DUO

## **5**.**Vloženie pamäťovej karty**

- Zariadenie podporuje pamäťové karty typu micro SD/SDHC.
- Konektor na karte nasmerujte pred vložením k prednej strane zariadenia tak, aby potlačená strana karty smerovala k zadnej strane zariadenia.
- Pamäťovú kartu vyberiete opatrným zatlačením na okraj karty, čím uvoľníte bezpečnostný zámok. Kartu môžete následne vytiahnuť zo štrbiny.
- Aby ste mohli pristupovať k súborom na pamäťovej karte, zvoľte ikonu **Explorer** (Prieskumník) a ťuknite na položku **SD Card** (SD karta).

#### **Poznámka:**

Ak čítate súbory z pamäťovej karty, nevyberajte ju zo zariadenia. Mohlo by zlyhať alebo prestať fungovať správne.

### **6. Pripojenie k Wi-Fi**

- **•** V menu **Home** (Domov) kliknite na ikonu **. Následnou voľbou** ikony **Settings** (Nastavenia) zobrazíte zoznam možností. Zvoľte položku **Wireless & networks** (Bezdrôtové zariadenia a siete).
- Ak je položka Wi-Fi vypnutá, ťuknutím na riadok Wi-Fi ju zapnite.
- Zariadenie vyhľadá dostupné Wi-Fi siete a zobrazí ich v pravej strane obrazovky.
- Ťuknite na sieť, ku ktorej sa chcete pripojiť. Následne ťuknite na pole **Wireless password** (Heslo k bezdrôtovej sieti). Zobrazí sa virtuálna klávesnica. Zadajte požadované informácie o sieti, ťuknite na **Enter** (vstúpiť) a následne na **Connect** (Pripojiť).
- Vaše zariadenie sa teraz pokúsi pripojiť k prístupovému bodu Wi-Fi s použitím parametrov siete, ktoré ste zadali.

## **7. Prenos obsahu do počítača**

- USB káblom pripojte zariadenie k počítaču.
- Zvoľte obsah, ktorý chcete z počítača presunúť.
- Obsah pretiahnite myšou z počítača do zariadenia.
- Počas presúvania neodpájajte USB kábel. Mohlo by dôjsť k poškodeniu zariadenia alebo súborov.
- Kliknutím na ikonu → môžete zariadenie bezpečne odpojiť od PC.

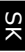

# Prestiqio

# **Technické údaje**

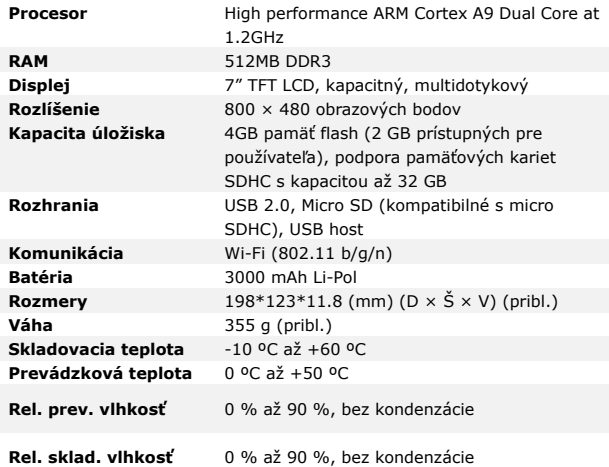

# **Zrieknutie sa zodpovednosti**

Keďže všetky zariadenia Prestigio sa neustále aktualizujú a  $\epsilon$ vylepšujú, softvér a hardvér vášho zariadenia môže mať oproti popisu v tomto Krátkom návode mierne odlišný vzhľad alebo upravené funkcie.

Spoločnosť Prestigio týmto prehlasuje, že tento MultiPad vyhovuje základným požiadavkám a ďalším príslušným predpisom podľa smernice EÚ 1999/5/EC. Úplné prehlásenie o zhode je dostupné na stránke [http://www.prestigio.](http://www.prestigio.com/compliance)com/compliance.

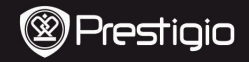

**SNABBSTARTSGUIDE** Prestigio MultiPad PMP7170B3G\_DUO

# **1. I paketet**

- 1. Prestigio MultiPad 2. AC-adapter<br>3. Fodral 2. AC-adapter<br>4. USB-kabel
- 
- 5. SNABBSTARTSGUIDE
- 7. Villkor och regler samt säkerhetsinformation

## **2. Översikt**

- 
- 4. USB-kabel
- 6. Garantikort
- 8. OTG-kabel

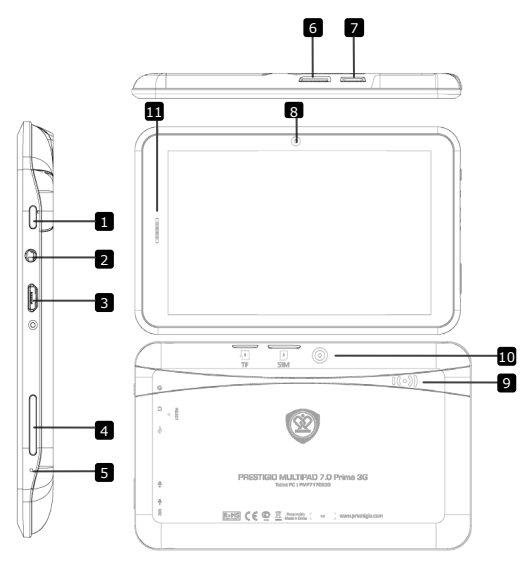

SV

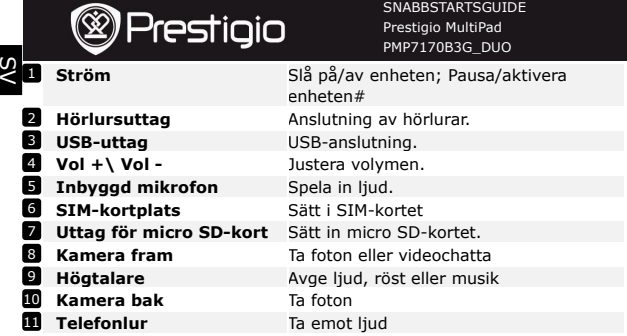

# **Komma igång**

## **3. Ladda**

- Sätt in AC-kontakten i USB-platsen på enheten och anslut strömkabeln till eluttaget för laddning.
- Normalt tar det ca 4 timmar att ladda enheten helt. Om enheten används under pågående laddning med nätadaptern kan det ta längre tid innan enheten laddas helt.

# **4. På/Av**

- Slå på enheten genom att trycka på och hålla strömbrytaren intryckt tills du ser startskärmen, släpp sedan. Den förinställda startsidan öppnas automatiskt.
- Tryck på **På/Av-knappen** en gång för att gå till viloläge och tryck igen för att väcka enheten.
- Tryck ner och håll kvar **På/Av-knappen** och knacka sedan på **OK** för att stänga av apparaten.

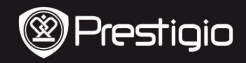

## **5. Sätta i ett minneskort**

- Enheten stöder micro SD/SDHC-kort.
- Sätt in ett Micro SD-kort genom att placera kortet med kontakten mot enhetens framsida och den tryckta sidan mot baksidan av enheten.
- För att ta bort ett micro SD-kort, tryck försiktigt på kortets kant för att frigöra säkerhetsspärren och dra ut kortet ur kortplatsen.
- För att komma åt filerna på minneskortet väljer du **Explorer**-ikonen och knackar lätt på **SD-kortet**.

#### **Tänk på:**

När filen läses från micro SD-kortet ska du inte försöka ta bort det, eftersom det kan störa enhetens funktion.

#### **6. Ansluta till WiFi**

På Startmenyn, tryck på -ikonen och välj **Inställningar** för att

komma till listan över alternativ. Välj **Trådlöst och nätverk**.

- Om WiFi är av, knacka lätt på Wi-Fi för att aktivera.
- Enheten söker efter tillgängliga WiFi-nätverk och visar dessa till höger på skärmen
- Knacka på det nätverk du vill ansluta till. Knacka sedan i lösenordsfältet för trådlös anslutning för att få fram det virtuella tangentbordet. Ange nätverksinformation, knacka på **Enter**, och knacka sedan på **Anslut**.
- Din enhet försöker nu upprätta en anslutning till WiFi-anslutningspunkten med de nätverksparametrar du angett.

# **7. Överföra innehåll från dator**

- Anslut enheten till datorn med USB-kabeln.
- Välj innehåll som du vill överföra från din dator.
- Dra innehållet från datorn till enheten.
- Koppla inte loss USB-kabeln under pågående laddning. Det kan leda till att enheten och filerna inte fungerar som de ska.
- Vänsterklicka på < för att koppla ur enheten och datorn på ett säkert sätt.

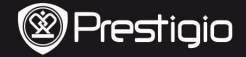

**SNABBSTARTSGUIDE** Prestigio MultiPad PMP7170B3G\_DUO

# **Tekniska data**

S

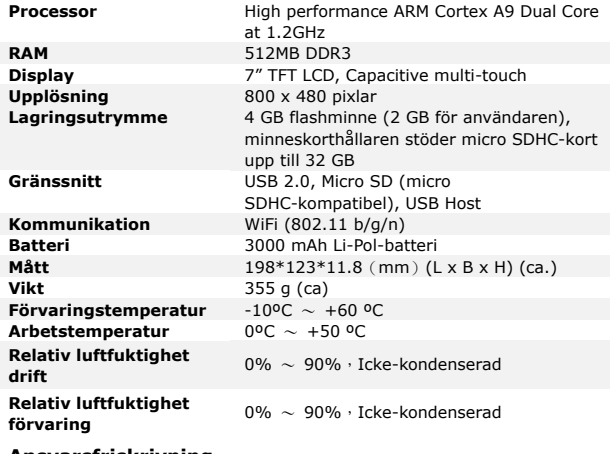

**Ansvarsfriskrivning** 

Eftersom Prestigios produkter utvecklas och ständigt  $\epsilon$ uppdateras och förbättras, kan enhetens program- och maskinvara har ett något annorlunda utseende eller ändrade funktioner än vad som anges i denna snabbstartguide. Prestigio meddelar härmed att denna Multipad uppfyller grundläggande krav och andra relevanta bestämmelser enligt EU direktiv 1999/5/EC. Den fullständiga versionen av försäkran om överensstämmelse finns på [http://www.prestigio.com/compliance.](http://www.prestigio.com/compliance)

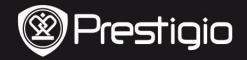

Hızlı Başlangıç Kılavuzu Prestigio MultiPad PMP7170B3G\_DUO

**TR** 

# **1. Paket İçeriği**

- 1. Prestigio MultiPad 2. AC Adaptörü
- 3. Taşıma Çantası **4. USB Kablosu**
- 5. Hızlı Başlangıç Kılavuzu
- 7. Yasal ve Güvenlik Uyarıları

# **2. Cihaza Genel Bakış**

- 
- 
- 6. Garanti Kartı
- 8. OTG Kablosu

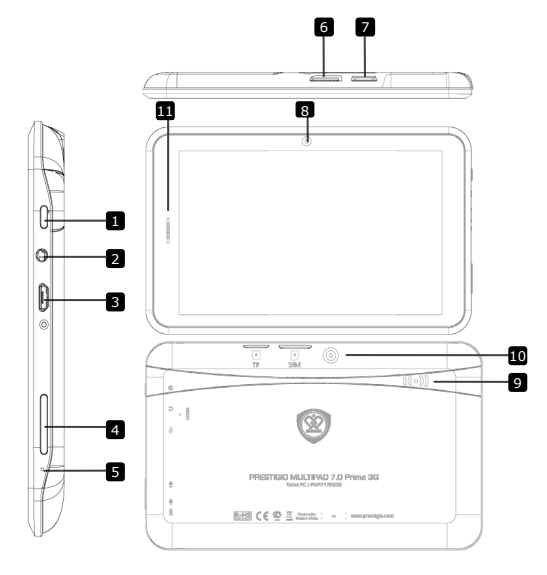

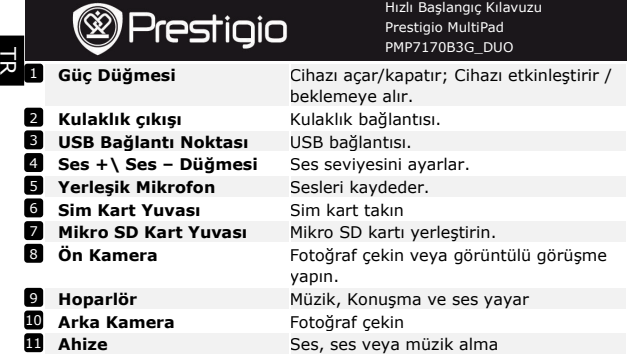

# **Giriş**

## **3. Şarj Edilmesi**

- AC konektörü cihaz üzerindeki USB yuvasına takınız ve güç adaptörünü şarjı başlatmak için prize takınız.
- Normal şartlarda cihazın tam şarj olması yaklaşık 4 saat sürmektedir. AC adaptörüyle şarj ederken cihazın kullanılması halinde tam şarj süresi uzayabilir.

# **4. Açma/Kapama**

- Cihazı açmak için **Güç Düğmesine** basın ve başlangıç ekranını görünceye kadar basılı tutun liuve daha sonra bırakın. Otomatik olarak **Ana** ekrana giriş yapacaktır.
- Uyku modu için **Güç Düğmesine** bir kez basın. Cihazı aktif hale getirmek için düğmeye tekrar basın.
- Güç Düğmesine basın ve basılı tutun, daha sonra cihazı kapatmak **OK** seçeneklerinden bir tanesine dokunun.

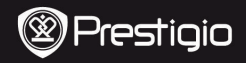

# **5**.**Hafıza Kartı Takılması**

- Cihaz mikro SD/SDHC kartlarını desteklemektedir.
- Bir Mikro SD kartı takmak için, kart konektörünü cihazın ön tarafına doğru yerleştirin; kartın basılı kısmı cihazın arka tarafına gelecektir.
- Mikro SD kartı çıkarırken güvenlik kilidini açmak için kartın köşesinden yavaşta bastırın ve kartı yuvadan çıkarın.
- Hafıza kartı üzerindeki dosyalara erişmek için, Gezgin (**Explorer**) simgesini seçin ve **SD Kart** üzerine dokunun.

## **Uyarı:**

Mikro SD karttan bir dosya okurken, kartı çıkartmayınız; bu durumda cihaz doğru şekilde çalışmayı kesebilir.

# **6. Wi-Fi Bağlantısı**

- Ana menüde **karata simgesine basın ve seçenekler listesine erişmek** için **Ayarlar**'ı seçin. Kablosuz & Ağlar'ı (**Wireless & Networks)**  seçin.
- Wi-Fi'nin kapalı olması halinde, açmak için Wi-Fi çizgisine dokunun.
- Cihaz mevcut Wi-Fi ağlarını tarayacaktır ve bunları ekranın sağ.
- Bağlanmak istediğiniz ağ üzerine dokunun. Daha sonra sanal klavyenin belirmesi için Kablosuz ağ şifresi alanı içine dokunun. Gerekli ağ bilgilerini girin ve önce **Girmek**'a daha sonra da **Bağlan** seçeneklerine dokunun.
- Cihazınız şimdi girmiş olduğunuz ağ parametreleri ile Wi-Fi erişim noktasıyla bağlantı kurmayı deneyecektir.

#### **7. Bilgisayardan içerik aktarımı**

- Cihazı USB kablosu aracılığıyla kişisel/dizüstü bilgisayarınıza bağlayın.
- Kişisel/dizüstü bilgisayarınızdan aktarmak istediğiniz içeriği seçin.
- İçeriği kişisel/dizüstü bilgisayarınızdan cihaza sürükleyin.
- Yükleme sırasında USB kablosunu çıkarmayın. Cihazın ve dosyaların bozulmasına yol açabilir.
- Cihazı güvenli bir şekilde kişisel/dizüstü bilgisayarınızdan kaldırmak için farenizin sol tuşuyla simgesine tıklayın.

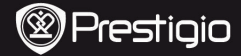

Hızlı Başlangıç Kılavuzu Prestigio MultiPad PMP7170B3G\_DUO

# **Teknik Özellikler**

灵

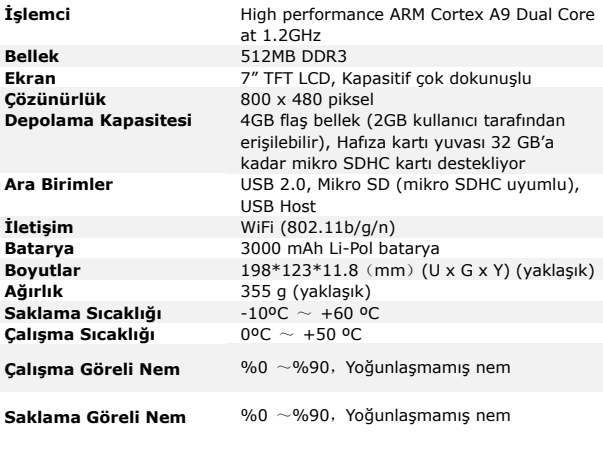

## **Uyarı**

Prestigio ürünlerinin sürekli olarak güncellenmesi ve geliştirilmesi nedeniyle, cihazınızın yazılımı bu Hızlı Başlangıç Kılavuzunda sunulandan kısmen farklı bir görünüme ya da değiştirilmiş işlevlere sahip olabilir.

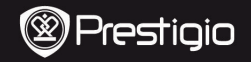

Стислий посібник Prestigio MultiPad PMP7170B3G\_DUO

# **1. Комплект поставки**

- 1. Планшетний ПК Prestigio 2. Блок живлення<br>3. Чохол
- 
- 5. Стислий посібник

7. Повідомлення про юридичну відповідальність і безпеку

## **2. Огляд пристрою**

- 
- 4. USB-кабель
- 6. Гарантійний талон
- 8. OTG-кабель

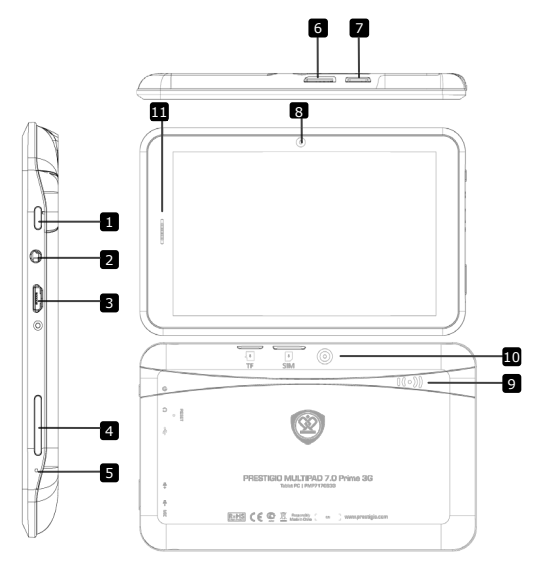

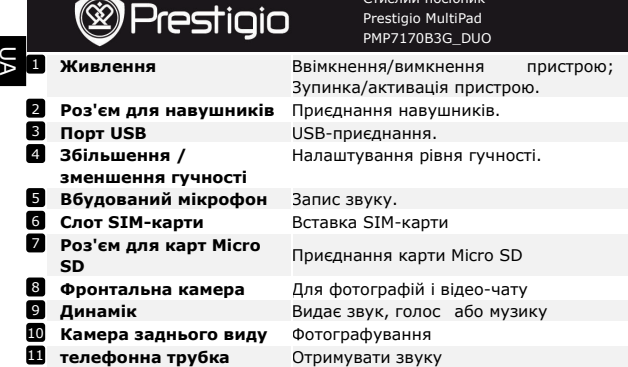

 $\tilde{C}$  nocides

#### **Початок роботи**

#### **3. Заряджання**

- Вставте роз'єм блоку живлення в порт USB на пристрої і приєднайте блок живлення до джерела постійного струму для заряджання.
- Пристрій повністю заряджається за 4 години. Якщо під час заряджання пристрій працює, час заряджання може збільшитися.

#### **4. Ввімкнення/Вимкнення**

- Щоб ввімкнути пристрій, натисніть і утримуйте кнопку **Живлення** до появи заставки, потім відпустіть кнопку. пристрій автоматично перейде до головної сторінки.
- Для входу в сплячий режим натисніть кнопку **Живлення** один раз, для виходу з даного режиму – знову натисніть кнопку **Живлення**.
- Щоб вимкнути пристрій, натисніть і утримуйте кнопку **Живлення**, а потім оберіть **OK**.

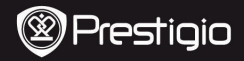

Стислий посібник Prestigio MultiPad PMP7170B3G\_DUO

#### **5**.**Встановлення карти пам'яті**

- Пристрій підтримує карти SD/SDHC.
- Щоб вставити карту Micro SD, помістіть карту в роз'єм лицьовим боком донизу.
- Щоб вийняти карту Micro SD, злегка натисніть на карту, щоб звільнити засувку і дістати карту з роз'єму.
- Щоб отримати доступ до файлів на карті пам'яті, оберіть режим **Explorer** і натисніть на **SD-карту**.

#### **Увага:**

При читанні файлу з карти micro SD не видаляйте її, оскільки це може призвести до неправильного функціонування пристрою.

#### **6. Приєднання до мережі Wi-Fi**

• В головному меню натисніть піктограму **Шв** і оберіть пункт

#### **Налаштування**. Потім оберіть пункт **Бездротові мережі**.

- Якщо з'єднання WiFi вимкнено, натисніть на його піктограмі, щоб ввімкнути.
- Пристрій виконає пошук доступних WiFi мереж і відобразить їхв правій частині екрана.
- Шляхом натискання оберіть мережу для приєднання. Натисніть на поле введення паролю для відображення віртуальної клавіатури. Введіть інформацію для отримання доступу до мережі, натисніть **вводити**, а потім - **Приєднання**.
- Пристрій спробує встановити з'єднання з точкою доступу WiFi згідно з заданими параметрами з'єднання.

#### **7. Передача контенту з ПК**

- Приєднайте пристрій до ПК за допомогою USB-кабелю.
- На ноутбуці або ПК оберіть контент для пересилання.
- Перетягніть контент з ПК/ноутбука на пристрій.
- Не вимикайте кабель USB під час завантаження. Це може призвести до помилки на пристрої або в файлах.
- $\bullet$  Натисніть лівою кнопкою мишки на символ  $\bullet$ , шоб вимкнути пристрій і ПК/ноутбук.

Prestigio pmp7170B3G\_DUO UA - 3

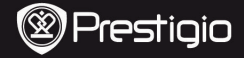

Стислий посібник Prestigio MultiPad PMP7170B3G\_DUO

## **Технічні характеристики**

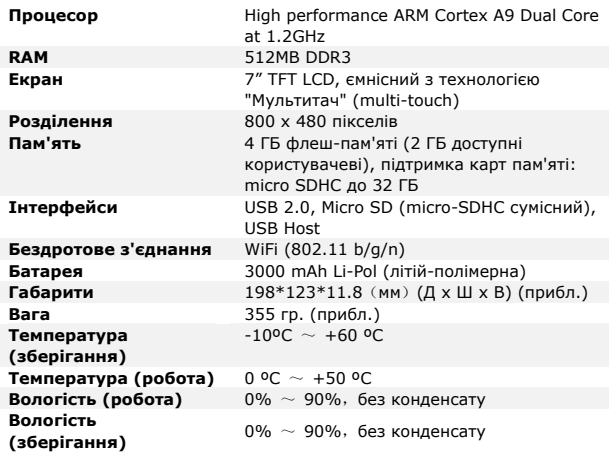

# **Примітка**

 $\epsilon$ Усі продукти Prestigio постійно оновлюються та вдосконалюються. Ваш пристрій може мати дещо інший зовнішній вигляд та інші функції, ніж ті, що описані в цьому Короткому посібнику. Цим Prestigio заявляє, що цей Мультипад відповідає основним

вимогам та іншим відповідним правилам директиви ЄС 1999/5/EC. З текстом повної версії декларації відповідності можна ознайомитися за адресою [http://www.prestigio.com/compliance.](http://www.prestigio.com/compliance)